# **ULTRIX**

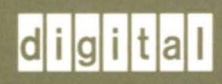

**Guide to Ethernet Communications Servers** 

## **ULTRIX**

## **Guide to Ethernet Communications Servers**

Order Number: AA-ME98B-TE June 1990

Product Version: ULTRIX Version 4.0 or higher

This guide describes administrative tasks and procedures for setting up and maintaining the interfaces between the UL TRIX operating system and communications servers in an Ethernet local area network (LAN).

 $\bar{\mathbf{v}}$ 

**digital equipment corporation maynard, massachusetts** 

Restricted Rights: Use, duplication, or disclosure by the U.S. Government is subject to restrictions as set forth in subparagraph (c) (1) (ii) of the Rights in Technical Data and Computer Software clause of DFARS 252.227-7013.

#### © Digital Equipment Corporation 1987, 1989, 1990 All rights reserved.

The information in this document is subject to change without notice and should not be construed as a commitment by Digital Equipment Corporation. Digital Equipment Corporation assumes no responsibility for any errors that may appear in this document.

The software described in this document is furnished under a license and may be used or copied only in accordance with the terms of such license.

No responsibility is assumed for the use or reliability of software on equipment that is not supplied by Digital or its affiliated companies.

The following are trademarks of Digital Equipment Corporation:

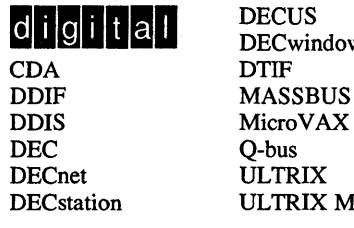

**DECwindows** CDA DTIF VAXstation DDIF MASSBUS VMS DEC Q-bus VT DECnet ULTRIX XUI<br>DECstation ULTRIX Mail Connection ULTRIX Mail Connection

**a i g i i i a i b b i DECUS DECWindows VAX VAX VAX VAX VAX VAX VAX VAX VAX VAX VAX VAX VAX VAX VAX VAX VAX VAX VAX VAX VAX VAX VAX VAX VAX VAX** DDIS MicroVAX VMS/ULTRIX Connection<br>DEC Q-bus VT

Ethernet is a registered trademark of Xerox Corporation.

UNIX is a registered trademark of AT&T in the USA and other countries.

## **About This Manual**

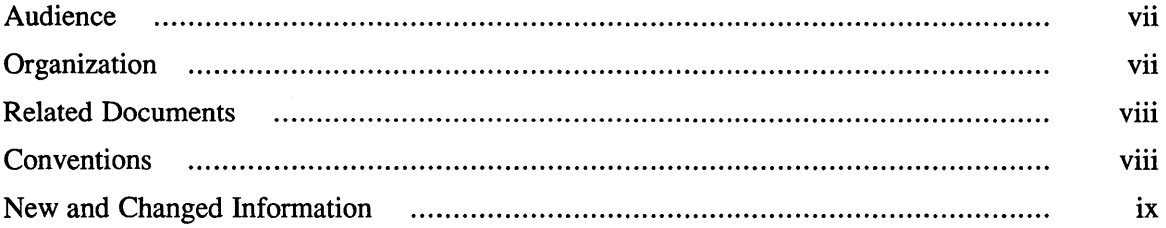

## **1 Ethernet Communications Servers**

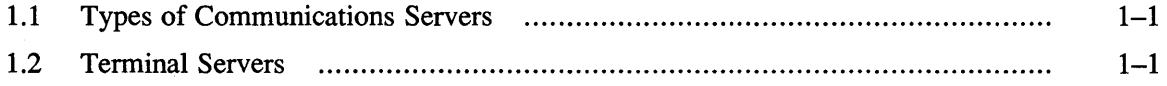

## **2 Terminal Servers**

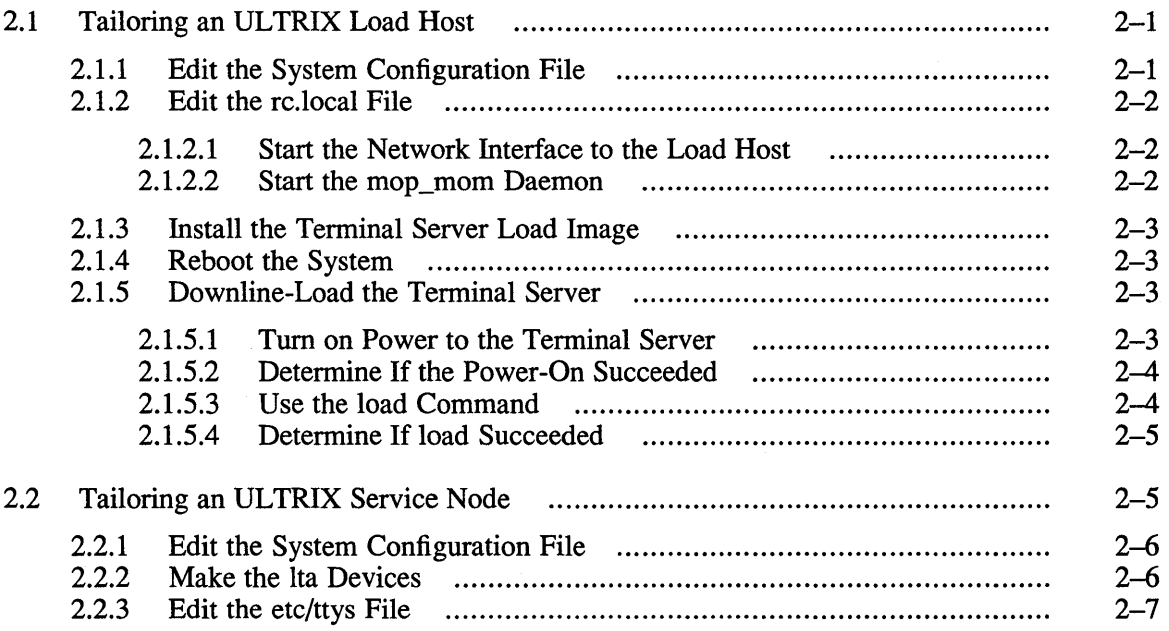

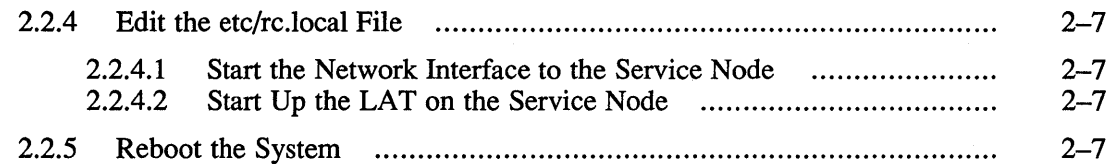

## **3 Printers on a Terminal Server**

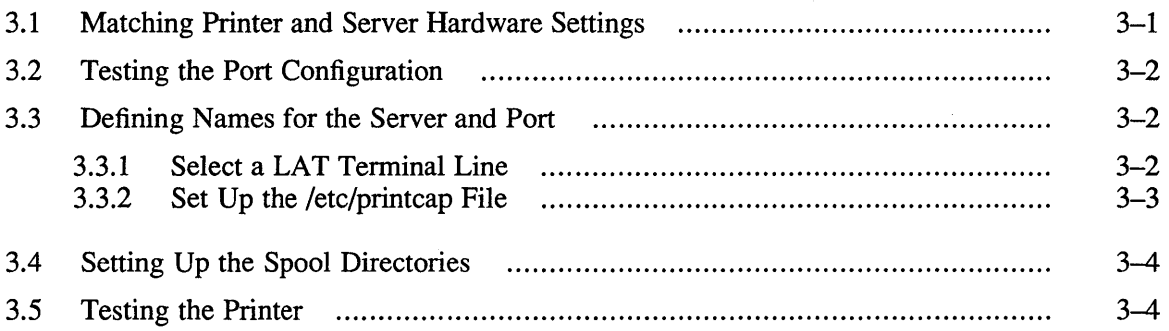

## **4 Host-Initiated Connections**

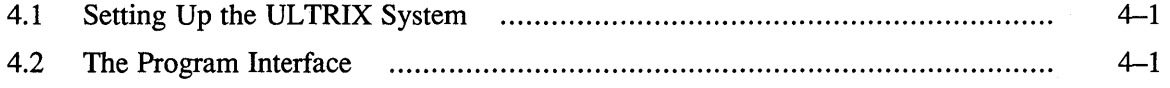

## **5** LAT/Telnet Gateway

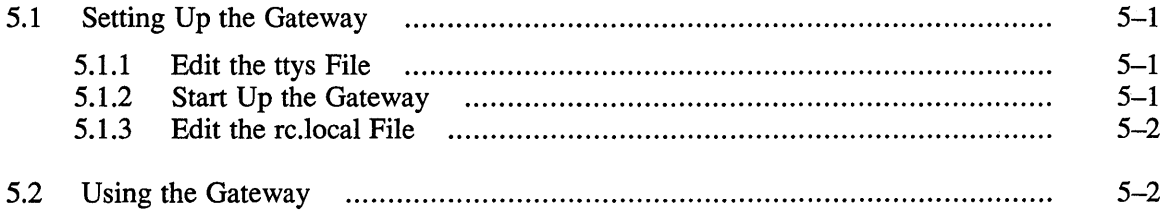

## **6 Creating Your Own Service**

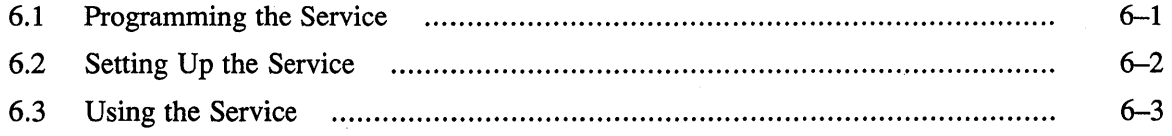

## **A Remote Node Maintenance**

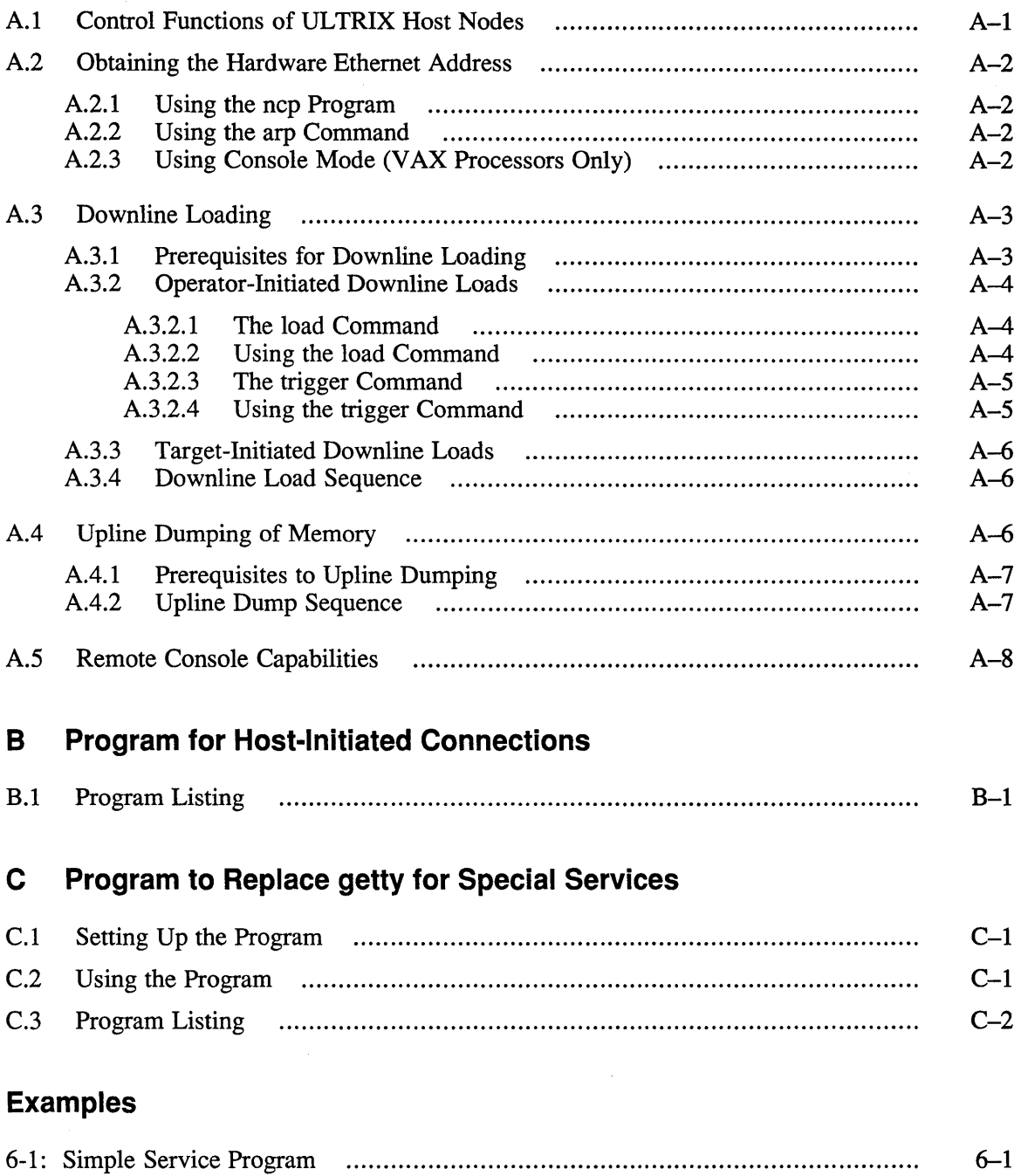

 $\label{eq:2.1} \frac{1}{2}\int_{\mathbb{R}^3}\left|\frac{d\mathbf{r}}{d\mathbf{r}}\right|^2\,d\mathbf{r}=\int_{\mathbb{R}^3}\left|\frac{d\mathbf{r}}{d\mathbf{r}}\right|^2\,d\mathbf{r}=\int_{\mathbb{R}^3}\left|\frac{d\mathbf{r}}{d\mathbf{r}}\right|^2\,d\mathbf{r}.$ 

This guide describes administrative tasks and procedures for setting up and maintaining the interfaces between the UL TRIX operating system and communications servers in an Ethernet local area network (LAN).

## **Audience**

This guide is meant for the person whose function includes maintaining networks on an ULTRIX operating system.

To use this guide, you must know how to use ULTRIX commands, understand system configurations, know system naming conventions, and be able to use an editor such as vi or ed. In addition, you need to know the names and network addresses of the other systems on the LAN.

## **Organization**

This manual consists of six chapters, three appendixes, and an index.

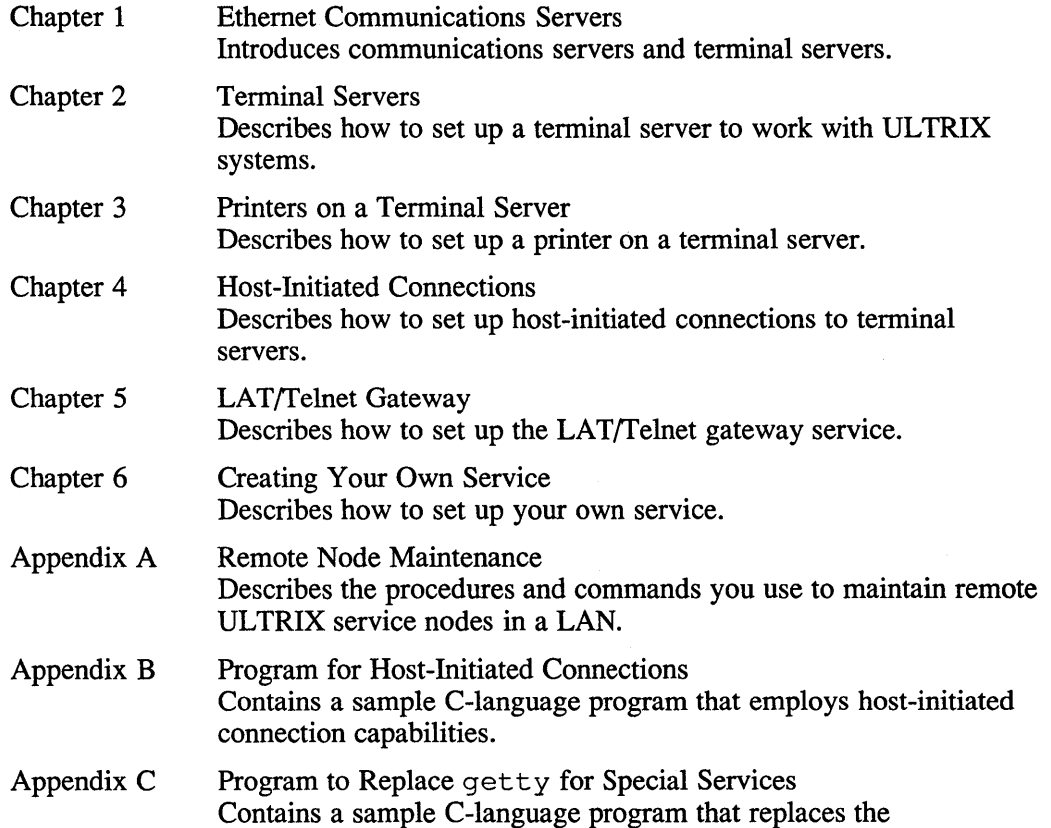

/etc/getty program for any device you define as a LAT/Telnet gateway.

## **Related Documents**

For the technical infonnation you need to understand and use the material in this document, refer to the documentation shipped with your Ethernet tenninal server, with your local area network, and with your ULTRIX operating system. This documentation includes:

Terminal server documentation

You need a hardware installation guide. You also need software documentation about managing the terminal server software, the terminal image software file, and dsvconfig, a script for setting up a tenninal server. In addition, you need to know how to use the commands connect, logout, and show.

• ULTRIX operating system guides

You need to refer to the procedures in the *Guide to Configuration File Maintenance* and the *Guide to Environment Setup* and the *Guide to Networking.* 

• ULTRIX Reference Pages Section 1

You need to know how to use the commands chown, kill, lpc, lpr, mkdir, and ps.

• ULTRIX Reference Pages Sections 4 and 5

You need to know about maintaining the LAT and devices using  $lta(4)$  and ttys(5).

• ULTRIX Reference Pages Section 8

You need to know how to use the commands addnode, arp, ccr, doconfig, get node, ifconfig, lcp, load, MAKEDEV, mop\_mom, netsetup, remnode, shutdown, and trigger.

• Processor documentation

Finally, you need to know how to use the processor console commands for your particular processor, for example, E for examine and T for test, as defined in your VAX processor documentation.

You should have available the hardware documentation for your system and the other documents in the current ULTRIX documentation set.

For an introduction to Ethernet communications servers and other DIGITAL networks and communications products, obtain the current version of the *Networks and Communications Buyer's Guide* from your local DIGITAL sales representative.

## **Conventions**

The following conventions are used in this manual:

 $\%$ 

The default user prompt is your system name followed by a right angle bracket. In this manual, a percent sign  $(\% )$  is used to represent this prompt.

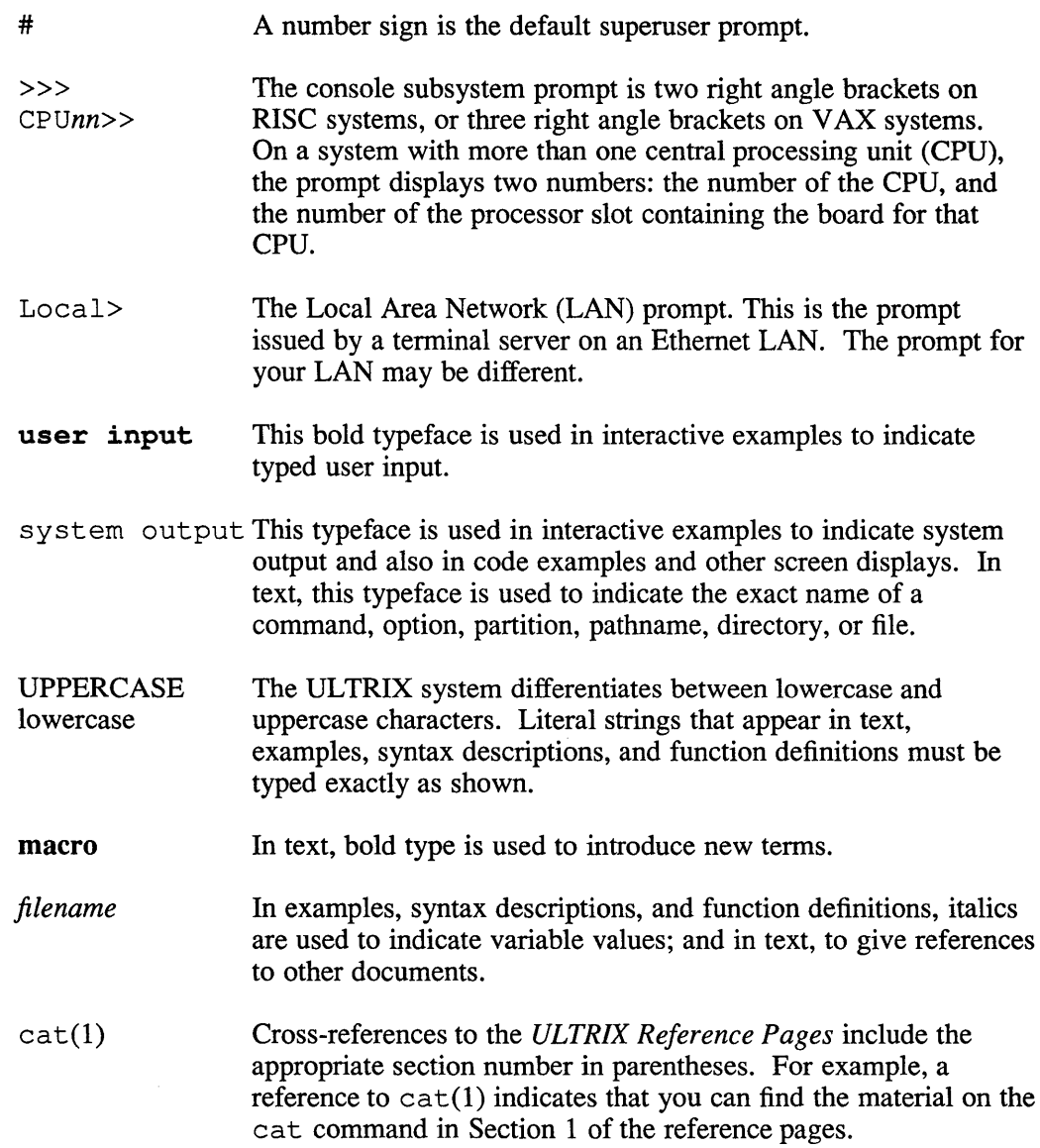

## **New and Changed Information**

This manual is a revision. New and changed information includes:

- Corrections to 1 cp command syntax for LAT/Telnet examples in Chapter 5, Chapter 6, and Appendix C
- Insertion of RISC processor information in Sections 2.1.2.1 and 2.1.5.3
- Clarification of using console mode for VAX processors in Section A.2.3

In addition, there are several editorial, format, and typographical changes.

 $\label{eq:2.1} \frac{1}{2} \sum_{i=1}^n \frac{1}{2} \sum_{j=1}^n \frac{1}{2} \sum_{j=1}^n \frac{1}{2} \sum_{j=1}^n \frac{1}{2} \sum_{j=1}^n \frac{1}{2} \sum_{j=1}^n \frac{1}{2} \sum_{j=1}^n \frac{1}{2} \sum_{j=1}^n \frac{1}{2} \sum_{j=1}^n \frac{1}{2} \sum_{j=1}^n \frac{1}{2} \sum_{j=1}^n \frac{1}{2} \sum_{j=1}^n \frac{1}{2} \sum_{j=1}^n \frac{$  Ethernet communications servers are dedicated, special-purpose subsystems that allow resource sharing across many host systems within a local area network (LAN).

## **1.1 Types of Communications Servers**

There are five types of communications servers:

• Terminal Server

Connects terminals, and other bit-serial, asynchronous devices to service nodes in an Ethernet LAN. In some cases, terminal servers can connect synchronous devices to service nodes.

DECnet Router

Transfers data packets between DECnet nodes on an Ethernet LAN and remote DECnet nodes on other Ethernet LANs.

• DECrouter 2000

Transfers data packets between DECnet nodes on an Ethernet LAN and remote DECnet nodes or other Ethernet LANs by means of asynchronous lines.

DECnet Router/X.25 Gateway

Connects DECnet/Ethernet LANs to X.25 packet-switched data networks and to remote DECnet systems.

• DECnet/SNA Gateway

Connects Ethernet LANs to IBM hosts in an SNA network.

This guide focuses on terminal servers. For a definition of the types of communications servers supported by the ULTRIX operating system, refer to the *ULTRIX Software Product Description.* 

## **1.2 Terminal Servers**

Each terminal connected to a terminal server can access services running on service nodes that are connected to the same Ethernet. Terminal servers connect asynchronous terminals to local Ethernet hosts. Terminal servers do not have mass storage. Thus, server software, including diagnostics, is downline-Ioaded into terminal servers from a load host. In the event of a server-detected hardware or software malfunction, the server unit attempts to upline-dump its memory image for later analysis, and automatically initiates a reload of its software.

This chapter describes how to set up UL TRIX systems as load hosts or service nodes for a terminal server.

Before you set up the ULTRIX systems, you must attach the terminal server hardware to the LAN and test that the connection works. This hardware installation is described in your terminal server documentation.

Then, you tailor each system to be either a load host for the terminal server, or a service node that is available to users of devices that are connected to the terminal server.

## **2.1 Tailoring an ULTRIX Load Host**

A load host is a Phase IV DECnet or an Internet host on the LAN. You use one or more load hosts to downline-Ioad the terminal server software to terminal servers, define a place for upline dumps to be sent from terminal servers, and to maintain the software associated with terminal servers.

An ULTRIX system must be running with either the DECnet-UL TRIX or the Internet software installed, configured, and enabled before it can function as a load host.

Follow these steps to tailor a load host:

- 1. Edit the system configuration file (the config file), if necessary.
- 2. Edit the rc . local file.
- 3. Install the terminal server load image.
- 4. Reboot the ULTRIX system, if necessary.
- 5. Downline-Ioad the terminal server load image.

### **2.1.1 Edit the System Configuration File**

If your system is to be a load host, edit the system configuration file (the config file) and add the following entries, if they are not already there:

options DLI pseudo-device dli

When you add entries to the config file, you must rebuild the kernel to make the additions take effect. You can rebuild the kernel manually or by using the doconf ig(8) command.

### **2.1.2 Edit the rc.local File**

On the load host, you edit the  $/etc/rc$ . local file so the system will start the network interface to the load host and the mop\_mom daemon whenever it is rebooted.

**2.1.2.1** Start the Network Interface to the Load Host - To interface the hardware to the network, add an entry to the  $/etc/rc$ . local file for the specific hardware interface that you have. The entry must be positioned in the file so that it is executed before the mop mom daemon commands are executed.

The following examples show representative interface entries.

For systems supporting a UNIBUS (DEUNA, DELUA):

/ete/ifeonfig deO '/bin/hostname'

For systems supporting a Q-bus (DEQNA, DELQA):

/ete/ifeonfig qeO '/bin/hostname'

For systems supporting the busless, small VAX processors (DESVA) or RISC processors:

/ete/ifeonfig seO '/bin/hostname'

For systems supporting a BI (DEBNT, DEBNA):

/ete/ifeonfig niO '/bin/hostname'

**2.1.2.2 Start the mop mom Daemon –** Next, add the following commands to the  $/etc/rc$ . local file after the entry that starts the network interface, if the commands are not already there:

```
if [-f / etc / mop_mom]; then
     /etc/mop mom >& /dev/console
fi
```
When a target system like a terminal server uses mop  $\mod$  software, the process that mop\_mom forks, mop\_dumpload, does not always search the nodes database.

For example, if mop dumpload can get the name of the load image from the load message, it will load the file directly, without checking the nodes database. A side effect of this direct load is that servers will be loaded even if they are not registered with the load host. However, you can force mop dumpload to search the nodes database by setting the environment variable LOADUMP SECURE to on. Then, only systems you have entered in the nodes database will be loaded.

You can set this environment variable automatically each time you bring your system to multiuser mode by placing the following entry in the  $/etc/rc$ . local file instead of the other mop\_mom entry:

```
if [-f / etc / mop mom ]; then
  LOADUMP SECURE=on /etc/mop mom >& /dev/console
fi
```
### **2.1.3 Install the Terminal Server Load Image**

Next, you must have the terminal server load image software installed. This software is not included in the ULTRIX distribution and must be ordered separately. For further information, see the terminal server manual.

The terminal server installation procedure places the load image software (for example, the pr0801eng. sys file in the /usr/lib/dnet directory). If this file is not in the proper directory, the DEC server cannot be downline loaded. Install the server software according to the installation instructions.

DECnet-UL TRIX does not need to be running or installed to load the system. The mop mom program handles the downline loading.

### **2.1.4 Reboot the System**

If you rebuilt your kernel, you need to move the newly configured kernel to the root directory and reboot your system.

To reboot the system, use the shutdown command. The following example shows how to shut down and reboot the system in one command:

# /etc/shutdown -r "System going down for a quick reboot"

If you did not rebuild the kernel, you can cause the UL TRIX system to begin functioning as a load host without rebooting by manually executing the commands you have added to the /etc/rc.local file.

### **2.1.5 Downline-Load the Terminal Server**

There are three methods for downline-Ioading the terminal server:

- Turn power on to the terminal server.
- Use the load command.
- Use the trigger command.

The first two methods are described in this section. The trigger command is described in Appendix A.

**2.1.5.1 Turn on Power to the Terminal Server** – To downline-load the terminal server, tum on power to it. When the terminal server is on, it broadcasts over the Ethernet that it is ready to be loaded. Any load host running mop mom and with the environmental variable LOADUMP SECURE set to off (the default) can send the system image software needed to the terminal server, for example, pr0801eng. sys for a DECserver 200. If the LOADUMP \_SECURE variable is set to on for mop mom on a system that can do a downline load, the UL TRIX system checks its nodes database for the terminal server requesting the load. If an entry for the terminal server is in the nodes database, the system volunteers to downline-Ioad the software to the terminal server.

> If an entry for the terminal server does not exist in the nodes database, then that ULTRIX system cannot downline-Ioad to the terminal server. In this case, the DECserver must get the load image software downline-Ioaded from another system on the Ethernet.

Because the tenninal server installation placed a copy of the load image software in the /usr / lib/ dnet directory, your system could downline-Ioad the software to the tenninal server. Your system is like any other host on the Ethernet.

In most instances, the first system that volunteers to send the software downline-Ioads the image to the tenninal server. The Ethernet address of the system perfonning the downline load appears on the terminal server console during the process.

Be sure the system that is downline-loading the image software to your terminal server has the current version of the LAT software. To find the server characteristics, enter this command from the terminal server console:

Local> SHOW SERVER STATUS

This command should show the version of LAT software loaded.

**2.1.5.2** Determine If the Power-On Succeeded – To determine if the downline load was successful, look in the syslog file in the /usr/spool/mqueue directory on the system that downline-Ioaded the software (the host system). You should see an entry similar to the following if the load succeeded:

> Mar 11 09:02:14 localhost: 177 mop\_dumpload: sending volunteer assistance for system load, (target node Ethernet address <sup>=</sup> 08-00-2B-03-C5-90)

Mar 11 09:02:16 localhost: 177 mop dumpload: sending system image, (target node Ethernet address = 08-00-2B-03-C5-90)

If the downline load failed because the load image software, for example pr0801eng. sys, was not installed in the /usr/lib/dnet directory, you could see an entry like this:

Mar 14 11:21:20 localhost: 302 mop dumpload: load file PR0801ENG not found, (target node Ethernet address 08-00-2B-03-C5-90)

If the host system has the environmental variable LOADUMP\_SECURE set to on for mop mom, the syslog file should have entries for only those terminal servers (target nodes) that have entries in the nodes database on that system.

**2.1.5.3** Use the load Command – Some terminal servers allow you to downline-load using the load command; some do not. For example, the DECserver 100 does not support the load command.

> To use the load command, you need to enter some terminal server information in your system's nodes database. To do this, use the dsvconfig setup script included with the terminal server software. The dsvconfig script is not included with the ULTRIX distribution, but comes with the terminal server's load image software. The terminal server's software installation guide tells you how to enter the nodes you want to downline-load using the dsvconfig script.

### **Note**

If you can, use the dsvconfig script to enter the nodes instead of manually using the addnode command. Otherwise, you must issue the addnode command twice for a DECnet load host: once with the - P option and once without the  $-P$  option. The first command updates the pennanent nodes database; the second updates the volatile database.

Once dsvconfig is installed, you need to run the following script:

# /usr/lib/dnet/dsveonfig

Refer to the terminal server installation guide for more information.

You can enter information in the nodes database manually by using the addnode command with the  $-h$ ,  $-1$ , and the  $-c$  options. For example:

# /ete/addnode system -h 08-00-2B-05-40-B7 -1 pr0801eng -e qna-l

In the example, system is the name of the terminal server;  $08 - 00 - 2B - 05 - 40 - B7$ is the terminal server physical Ethernet address; and  $\alpha$ na -1 is the service circuit ID of the local processor. The service circuit ID varies depending on the processor type, as follows (where *n* is the unit number):

- *qna-n* For Q-bus-based processors, such as the MicroVAX II, VAXstation II, MicroVAX 3000 family
- bnt-n For BI based processors, such as the VAX 8200, 8300, 8500, 8550, 8700 and 8800
- una-n For VAX processors with an Ethernet interface on a UNIBUS adapter (such as a VAX-11/750, VAX-11/780 and VAX-11/785)
- sva-n For small, busless VAX processors, such as the VAXstation 2000 or for RISC processors

After you have added the terminal server information to your system's nodes database by using dsvconfig or addnode, load the image software. For example, if the name of the terminal server is harvey, type:

### # /ete/load harvey

If a hexadecimal password is needed, supply it here when the prompt returns.

**2.1.5.4** Determine If load Succeeded - To see if the downline load was successful, look in the  $\sqrt{usr/spool/mqueue/syslog}$  file on your system for an entry similar to this:

> Mar 11 09:02:16 localhost: 291 mop\_dumpload: sending system image, (target node Ethernet address =  $08-00-2B-05-40-B7$ )

If the downline load failed because the system image software was not installed in the /usr/lib/dnet directory, you could see an entry like this:

```
Mar 14 11:21:20 localhost: 302 mop_dumpload: load file 
PR0801ENG not found, (target node Ethernet address =
08-00-2B-03-C5-90)
```
## **2.2 Tailoring an UL TRIX Service Node**

A service node is any system on the LAN to which you want users to connect through terminal servers using the LAT protocol. A load host can also be a service node if you tailor it to be one.

Follow these steps to tailor an ULTRIX service node:

- 1. Edit the system configuration file (the con fig file), if necessary.
- 2. Make the 1ta devices.
- 3. Edit the ttys file.
- 4. Edit the rc . local file.
- 5. Reboot the ULTRIX system, if necessary.

### **2.2.1 Edit the System Configuration File**

If your system is going to be a service node, edit the system configuration file and add the following entries if they are not already there:

options LAT<br>pseudo-device lat pseudo-device lat<br>pseudo-device lta pseudo-device

The pseudo-device 1ta specification creates a default of 16 LAT lines. If you require more, then specify the number required. For example, if you need 32 LAT lines for use with four DEC server 200 servers, use this entry instead:

pseudo-device lta 32

The number you specify must be a multiple of 16, up to a maximum of 256.

When you add entries to the configuration file, rebuild the kernel to make the additions take effect. You can rebuild the kernel manually or by using the doconfig(8) command.

### **2.2.2 Make the Ita Devices**

To make the appropriate LAT devices, first change directory to / dev, then use the MAKEDEV command. For example, to create 16 LAT devices, type:

```
# cd /dev
```
# MAKEDEV ItaO

The  $lta0$  option creates 16 devices numbered sequentially. The device numbers will be  $\text{try00}$  through  $\text{try15}$ , if there are no previously built terminal special files.

If there were previously built terminal special files (from whatever source), the  $lta0$ command would create devices numbered sequentially after the highest-numbered special file. For example, if there were already  $tty00$  through  $tty07$  terminal special files, the  $lta0$  command would create 16 files,  $tty08$  through  $tty23$ .

To create an additional 16 LAT devices, issue the MAKEDEV command again, using the 1ta1 option to specify the next set of 16 devices. For example:

#### # MAKEDEV ltal

The  $lta1$  option creates 16 additional devices numbered  $tty16$  through  $tty31$ , if there are no previously built terminal special files.

You can produce a listing of which devices in / dev are the LAT devices (special files) by typing:

# file /dev/tty\* I grep LAT

Note that all  $t \tau y$  special files with a major number of 39 are for the LAT. A typical LAT special file line looks like this:

crw--w--w- 1 root 39, 4 MAR 10 11:29 tty12

### **2.2.3 Edit the etc/ttys File**

After you have created the new LAT special files, you need to add entries for those devices to the /etc/ttys file.

If you have created 32 new LAT devices for terminals and the special files created were  $\text{try00}$  through  $\text{try31}$ , add 32 entries to the /etc/ttys file in this format:

```
ttyOO "fete/getty std.9600" vt100 on nomodem #LAT 
tty31 "fete/getty std.9600" vt100 on nomodem #LAT
```
To make the new entries in the / etc/ttys file take effect, reboot the system or type the following:

# kill -HUP 1

### **2.2.4 Edit the etc/rc.local File**

You need to place LAT entries in the /etc/rc.local file. These entries start up the network interface to the service node and the LAT on the service node.

**2.2.4.1** Start the Network Interface to the Service Node – To interface the hardware to the network, you must add an entry to the /etc/rc .local file for the specific hardware interface that you have. This entry must be positioned in the file so that it is executed before the the 1 cp command in the file is executed.

Representative entries are shown in Section 2.1.2.1.

**2.2.4.2** Start Up the LAT on the Service Node – To have LAT started automatically each time the system is brought to multiuser mode, add the following entry to the / etc/ rc. local file after the local daemons entries, and after the DECnet ncp entry if DECnet is installed (DECnet changes the controller Ethernet physical address):

```
if [ -f /ete/lep ]i then 
       /ete/lep -s & eeho -n ' lat' >/dev/eonsole 
fi
```
Additional switches might be needed for the command. For example, if you have set up group access codes for the terminal server, you must include a  $-q$  switch in the lcp command.

#### **Note**

If you are planning on setting up printers, other host-initiated connections, or gateways on your LAT, be sure to study the instructions in Chapters 3 through 5 of this manual. The  $1$ cp entry for each is different from the entry for terminals.

### **2.2.5 Reboot the System**

If you rebuilt your kernel (refer to Section 2.2.1), you need to move the newly configured kernel to the root directory and reboot your system.

To reboot the system, use the shutdown command. The following example shows how to shut down and reboot the system in one command:

### # fete/shutdown -r "System going down for a quiek reboot"

If you did not rebuild the kernel, you can cause the system to begin functioning as a service node without rebooting by manually executing the commands you added to the rc .local file.

 $\bar{\beta}$ 

This chapter describes how to set up a printer on a terminal server.

Before you set up the printer, it must be installed on a serial interface on a terminal server.

The tasks discussed in this chapter are:

- Matching printer and server hardware settings
- Testing the port configuration
- Specifying server and port names
- Setting up the spool directories
- Testing the printer

### **3.1 Matching Printer and Server Hardware Settings**

To match the hardware settings of the printer and the terminal server, you need to determine your printer's character size, flow control, parity, and speed. Refer to your printer documentation for this information.

After you have determined your printer's characteristics, compare them to the terminal server's port settings. Be sure the settings correspond. You can see the settings on the terminal server console by using a command like the following:

Local> SHOW PORT 7 CHARACTERISTICS

This shows the characteristics for port 7. At a minimum, the terminal server should have settings for the port similar to the following:

Character Size: *printer's character size*  Flow Control: XON (or -CTS/RTS, for some printers) Speed: *printer's speed*  Access: Remote Alternate Speed: None Dedicated: None Autobaud: Disabled Autoconnect: Disabled

To define a terminal server's port settings permanently, use the DEFINE command. For example:

Local> DEFINE PORT 7 SPEED 9600 ALTERNATE SPEED NONE

After all the settings for the port have been defined, log out of that port. This initializes the new settings. For example:

Local> LOGOUT PORT 7

## **3.2 Testing the Port Configuration**

You need to test the port configuration to verify that the printer characteristics match in the printer and in the terminal server port.

First, connect the printer to the terminal server. Then you can verify the configuration of the port by using the TEST PORT command on the terminal server. For example, if the configuration is correct, the following command running on a DECserver 200 causes a test pattern of characters to print on a printer attached to port 7:

Local> TEST PORT 7

The printer prints 24 lines of the test data unless you press the BREAK key at the terminal server console. If data does not print or if it appears to be incorrect, then the port or the printer is incorrectly set, or there is a hardware problem.

## **3.3 Defining Names for the Server and Port**

You need to specify the name of the server and the name of the port for the printer to your ULTRIX operating system. There are two methods for doing this.

The first method is to specify the names through an  $1 \text{ cp}$  command when you select a LAT terminal line. The second method is to specify the names through an entry in the / etc/printcap file. You cannot use both methods for the same server/port name pair.

### **3.3.1 Select a LAT Terminal Line**

To give a name to the server and the port, you can select a LAT terminal line to use with your printer or printers. (The major number for the device special file is 39.)

To prevent anyone from logging in to the system by way of the printer's LAT terminal line, use the lcp command to turn off all but host-initiated connections for the device. After you have selected a line, place an  $1 \text{ cp}$  entry for it in the  $/etc/rc$ . local file. Be sure the new entry appears after the local daemons section. The following entries illustrate the two alternative forms of the  $1cp$ command:

```
if [ -f /etc/lcp ]; then
      /etc/lcp -s -h /dev/tty42:T1301A:PORT_6 >/dev/console 
fi
```

```
if [-f /etc/lep]; then
     /etc/lcp -s -h /dev/tty42 >/dev/console 
fi
```
The first example uses the  $1 \text{ cp}$  command to associate tty42 with port 6 on the terminal server T1301A. The second example merely reserves the tty for hostinitiated connections; the correlation between the names of the tty port and the terminal server port must be made in the /etc/printcap file.

The 1 cp command in this file is executed the next time the system is booted (or brought to multiuser mode).

If you want to have the lcp command take effect immediately, enter the appropriate form of the  $1 \text{cp}$  command, for example, one of the following:

# /etc/lcp -s -h /dev/tty42:T1301A:PORT\_6

```
# /etc/lcp -s -h /dev/tty42
```
Next, you must turn off all LAT printer terminal lines listed in the  $/etc/ttys$  file. To do this, first edit the  $/$ et  $c/t$ tys file. For example, if the printer terminal line is tty42, this entry should appear in the / etc/ttys file:

tty42 "/etc/getty T9600" vt100 off nomodem # LAT connect tty

Then, have the modifications to the  $/etc/t$ tys file take effect by typing the following command:

 $#$  kill -HUP 1

### **3.3.2 Set Up the letc/printcap File**

To give a name to the server and the port, you can make entries in the / etc/printcap file instead of using the lcp command to name the entries. In the print cap entries, the following parameters need to be defined for the LAT printer:

• The : 1 p = parameter, the LAT terminal line used to send data to the printer. For example:

:lp=/dev/tty42

• The : t s = parameter, the name of the terminal server connected to your printer. To find the terminal server name, type the following at the terminal server console:

```
Local> SHOW SERVER CHARACTERISTICS
```
The entry in the Name: field is the one needed in the / etc/printcap file, for example, LAT  $08002B0540B7$ . The parameter would then be:

:ts=LAT 08002B0540B7:

The:  $op =$  parameter, the name of the terminal server port connected to your printer. For example, to find the port name where 7 is the port number, type the following at the DECserver 200 console:

Local> SHOW PORT 7

The entry in the Name: field is the one needed in the / etc/printcap file, for example, PORT 7. The parameter would then be:

:op=PORT\_7:

The :  $\circ s$  = parameter, the service name (supported on some terminal servers).

Following are four sample /etc/printcap entries for terminal server ports. Note that they contain  $ts =$  and  $op =$  parameters to specify the server name and the port name. An alternative way to specify these names would have been in the  $1cp$ command, as described in Section 3.3.1.

```
laser\portrait printing on ln03:\
      :lp=/dev/tty04:\ 
      :sd=/usr/spool/laser:\ 
     :ts=T1301A:\ 
      :op=PORT 6:\
      :br#300:\overline{\setminus}:fc#0177777:fs#023:\
```

```
:if=/usr/lib/ln030f:\ 
     :pw#80:\ 
     :pl#66:\ 
     :mc#20:\ 
     :vf=/usr/lib/ln03vf: 
lpllpOllocal line printer:\ 
     :sh:\mathcal{S}:fs#023:\ 
     :fc#0177777:\
     :br#4800:\ 
     :ts=T1301A:\ 
     :lp~/dev/ttyOS:\ 
     :pw#80:\ 
     :op=PORT 5:\
     :sd=/usr/spool/lp: 
lpllllaSOlline printer on LAT:\ 
     :fc#0177777:\ 
     :fs#023:\ 
     :lp=/dev/ttyll:\ 
     :op=PORT 5:\
     :ts=T1301A:\ 
     :of=/usr/lib/lpf:\ 
     :sd=/usr/spool/laSO: 
lp31ln031laser printer on LAT: :lp=/dev/ttyOO:\ 
     :sd=/usr/spool/lpd:\ 
     :ts=LAT_08002BOS40B7:\ 
     : op=PORT_7:\`:br#19200:\ 
     :fc#0177777:fs#023\ 
     :xc#0177777:xs#040\ 
     :of=/usr/lib/lpdfilters/ln030f:\ 
     :if=/usr/lib/lpdfilters/ln030f:\ 
     :If=/usr/adm/lpd-errs:
```
## **3.4 Setting Up the Spool Directories**

The next task is to set up the printer spool directories. The printer spool directories correspond directly to the entries in the / etc/printcap file for the sd option. For example, if you have the entry  $sd = / \text{usr/spool} / \text{lp3}$ , then type the following to create the appropriate spool directory:

```
# cd /usr/spool 
# mkdir lp3
```
# chown daemon lp3

## **3.5 Testing the Printer**

After the printer is set up, you should try printing a file to be sure everything works properly. For example, if the printer name is lp3 and test is a text file, type:

# lpr -Plp3 test

If the printer does not work, check to make sure all the settings are correct. If the printcap entry has an 1f entry defined, you can check the corresponding file for information on errors that could have occurred.

This chapter describes how you set up an ULTRIX system for host-initiated connections to any bit-serial, asynchronous device functioning off a terminal server. Examples of such devices are terminals, modems, communications ports on other host computer systems, and printers. The printer connections discussed in Chapter 3 of this manual are one instance of a host-initiated connection. Sometimes, hostinitiated connections are called reverse LAT connections.

This feature allows the manager of an ULTRIX system to associate a named port on a named terminal server with a specific tty device special file. As a result, users can develop applications that connect to the port through the LAT. The type of device the target represents is transparent to the LAT protocol.

## **4.1 Setting Up the UL TRIX System**

To define the connection between the host tty and the terminal server port service, you run the LAT control program, 1cp, using the -h option. In the command, you specify the tty, the LAT server name, and the LAT port number, in that order. For example:

# lcp -h /dev/tty42:T1301A:PORT\_6

The protection bits, the owner, and the group of the tty should be set appropriately for the intended use of the connection. For example, ttys are normally owned by root and are readable only by their owner. If you intend to let ordinary users open and read the tty, you would need to make the tty world readable.

Set the ttys being used for the host-initiated connections to  $\circ$  f f nomodem in the / $etc/ttys$  file. If necessary, issue the kill command to make the changes you have made to /etc/ttys take effect:

# kill -HOP 1

Next, you must set up the server port characteristics to match the characteristics of the device connected to the port and to allow host-initiated connections. See Section 3.1 for instructions.

## **4.2 The Program Interface**

Applications developed to employ host-initiated connections are much like applications for any tty device. However, there are some programming considerations:

The programs interface with the LAT database through the LAT driver. When the host program issues an open call to the tty, the LAT driver attempts to establish a connection to the target port on the target system. The driver reports success and failure codes in the variable errno.

- When the open call is successful, the user program issues read and write system calls to handle data transfers, and normal ioctl processing for the device control information.
- A close system call on the device terminates the LAT connection.

Other coding suggestions and restrictions are included in the comments to the sample program shown in Appendix B.

This chapter describes how to set up and use the LAT/Telnet gateway service. By employing this service, a user on a LAT terminal can connect directly to remote hosts through the Telnet protocol, without having to log in first to a local UL TRIX system.

For example, a user traveling on business could use a terminal on a LAN to connect through Telnet to her home system and account, even though she does not have an account on any system in the LAN.

## **5.1 Setting Up the Gateway**

The steps you take to set up the gateway service are similar to those you take to tailor a service node for a terminal server:

- 1. Edit the ttys file.
- 2. Start up the gateway.
- 3. Edit the rc .local file.
- 4. Connect to the gateway.

### **5.1.1 Edit the ttys File**

Select the LAT ttys to dedicate to the gateway, for example, tty20, tty21, and tty22. The number of ttys selected determines the maximum number of simultaneous LAT/Telnet gateway sessions the system can deliver.

Then, edit the system's / etc/ttys file to replace getty with lattelnet for the selected devices. For example:

tty20"/usr/etc/lattelnet std.9600" vt100 on nomodem #lat/telnet gate tty21"/usr/etc/lattelnet std.9600" vt100 tty22"/usr/etc/lattelnet std.9600" vt100 on nomodem #lat/telnet gate on nomodem #lat/telnet gate

Then, use the kill command to make the changes take effect:

```
# kill -HUP 1
```
### **5.1.2 Start Up the Gateway**

Use the lcp command to start up the gateway. For example:

```
/etc/lcp -v HOSTNAME \ 
     -v telnet:/dev/tty20,/dev/tty21,/dev/tty22 \ 
     -v "HOSTNAME lat service" \ 
     -v "lat/telnet gateway service"
```
The name and description of the default (login) LAT service must have been defined before you specify the gateway service name and its description.

### **5.1.3 Edit the rc.local File**

Change the entry for the lcp command line in the / etc/ rc .local file to reflect your new service. The command entry should duplicate the startup  $1 \text{ cp}$  command.

## **5.2 Using the Gateway**

To use the gateway at a LAT terminal, enter the CONNECT command. For example, to connect to remote node named remote using a local node named LOCAL as a gateway, type:

Local> CONNECT TELNET NODE LOCAL DEST REMOTE

Alternatively, enter the service name (TELNET) and wait to be prompted for the remote node desired. For example, the following represents what occurs when a user on local node PRINTF connects to the service TELNET and waits for a login prompt from remote node NETRIX:

```
Local> CONNECT TELNET 
Local -101- 5 other session(s) active 
Local -010- Session 6 to TELNET on node PRINTF established 
LAT to TELNET gateway on printf 
telnet> OPEN NETRIX 
Trying ... 
Connected to netrix. 
Escape character is '^]'.
netrix login:
```
The lcp command allows service nodes to offer multiple services. One such service, a component of the operating system software, is the LAT/Telnet gateway, as described in Chapter 5. By employing this service, a user on a LAT terminal can connect directly to a remote node through Telnet protocols without having to log in first to an ULTRIX system.

You can also write your own specialized applications and have them advertised to terminal services.

## **6.1 Programming the Service**

Programming for a service can be as simple or as complex as the service you have designed. An example of a simple service is shown in Figure 6-1.

### **Example 6-1: Simple Service Program**

```
/* 
 * 1 a t d ate 
 * 
* Description: This sample program illustrates the use of multiple 
                 LAT services. When a user at a terminal connected
                 to a terminal server issues a CONNECT DATE command,
                 the date and time will be printed on his terminal.
 * 
* Setup: 
 * 
 * 
 * 
 * 
 * 
 * 
 * 
 * 
 * 
 * 
 * 
 * 
 * 
 * 
 * 
 * 
* To compile: cc -0 latdate latdate.c 
                It is necessary to dedicate one or more LAT ttys 
                 to the service. For example, to dedicate ttys 14 
                 and 15 you would need to edit /etc/ttys and change the 
                 lines for tty14 and tty15 to look like: 
                 tty14 "/etc/latdate std.9600" vt100 on 
                 tty15 "/etc/latdate std.9600" vt100 on 
                 Then do a kill -HUP 1 for the change to take effect.
                 Then issue an lcp command to advertise the latdlogin 
                 gateway service: 
                lcp -v hostname \ 
               -v date:/dev/ddt14,/dev/tty15 \ 
                     -v "HOSTNAME" \ 
                     -v "lat date & time service" 
 * Example:
                 CONNECT DATE
 * 
*/ 
#ifndef lint 
static char *sccsid="@(#)chapter6.multiple 
1.4 9/3/88"; #endif
```
### **Example 6-1: (continued)**

```
#include <errno.h> 
#include <sys/file.h> 
#include <sys/ioctl.h> 
struct sgttyb ttyb; 
char dev[256] = \sqrt{n}/\text{dev}/n;
int latfd; 
main (argc, argv) 
int argc; 
char *argv[];
\left\{ \right.strcat(dev, argv[argc-1]); 
    chown(dev, 0, 0); 
    chmod(dev, 0622); 
    if( (latfd = open(dev, O RDWR)) < 0 ) {
     perror(dev); 
     exit (1) ; 
    } 
    ttyb.sq flags = CRMOD;ioctl(latfd, TIOCSETP, &ttyb); 
    dup2(latfd, 0); 
    dup2(latfd, 1); 
    dup2(latfd, 2); 
    execl("/bin/date", "lat-date", (char *)0);
\mathcal{E}
```
A sample program that can be used to replace getty for a LAT/Telnet gateway is provided in Appendix C.

Other coding suggestions and restrictions are included in Appendix C.

## **6.2 Setting Up the Service**

The steps you take to set up a service are similar to those you take to set up the LAT/Telnet gateway discussed in Chapter 5:

- 1. Select the LAT ttys to be dedicated to the service.
- 2. Edit the system's /etc/ttys file to replace getty with the name of your service.
- 3. Use the kill command to make the changes take effect.
- 4. Use the lcp command to set up the service.
- 5. Add the lcp command for your service as an entry in the /etc/rc .local file.

## **6.3 Using the Service**

To use the service at a LAT terminal, issue the CONNECT command. For example: Local> CONNECT DATE

 $\label{eq:2.1} \frac{1}{\sqrt{2}}\int_{0}^{\infty}\frac{1}{\sqrt{2\pi}}\left(\frac{1}{\sqrt{2\pi}}\right)^{2\alpha} \frac{1}{\sqrt{2\pi}}\int_{0}^{\infty}\frac{1}{\sqrt{2\pi}}\left(\frac{1}{\sqrt{2\pi}}\right)^{\alpha} \frac{1}{\sqrt{2\pi}}\frac{1}{\sqrt{2\pi}}\int_{0}^{\infty}\frac{1}{\sqrt{2\pi}}\frac{1}{\sqrt{2\pi}}\frac{1}{\sqrt{2\pi}}\frac{1}{\sqrt{2\pi}}\frac{1}{\sqrt{2\pi}}\frac{1}{\sqrt{2\pi}}$  $\label{eq:2.1} \frac{1}{\sqrt{2}}\int_{0}^{\infty}\frac{1}{\sqrt{2\pi}}\left(\frac{1}{\sqrt{2\pi}}\right)^{2\alpha} \frac{1}{\sqrt{2\pi}}\int_{0}^{\infty}\frac{1}{\sqrt{2\pi}}\left(\frac{1}{\sqrt{2\pi}}\right)^{\alpha} \frac{1}{\sqrt{2\pi}}\frac{1}{\sqrt{2\pi}}\int_{0}^{\infty}\frac{1}{\sqrt{2\pi}}\frac{1}{\sqrt{2\pi}}\frac{1}{\sqrt{2\pi}}\frac{1}{\sqrt{2\pi}}\frac{1}{\sqrt{2\pi}}\frac{1}{\sqrt{2\pi}}$ 

This appendix discusses the control functions of UL TRIX host nodes and the following remote node maintenance functions:

- Obtaining a processor's hardware Ethernet address
- Downline-loading a terminal server
- Upline-dumping memory
- Enabling remote console capabilities

Because it does not have a mass storage device, a terminal server must downline-Ioad the system software it uses to communicate with the tenninals and the Ethernet network from one of the processors on the network. If the terminal server software fails, it upline-dumps its crash dump image over the network to an available processor.

In the context of this chapter, a node is equivalent to a system. A node can be a terminal server or a system running the UL TRIX software. An example of a target node is a DECserver 200.

## **A.1 Control Functions of UL TRIX Host Nodes**

On an Ethernet network, processors that are running ULTRIX software can act as host nodes for unattended remote nodes. A host node can perform these functions:

- Downline load bootstrap loaders and operating system images to a remote node such as a terminal server
- Receive an upline dump of a memory image from a remote node
- Connect to a console server on a remote node and allow a local terminal to act as a console for that remote node

A host node can be the primary or a backup host node. Backup host nodes perform host functions if a primary host is unavailable.

In the following node descriptions, the command node and the host node can be either the same or different nodes, but neither can be the target node (the unattended remote node).

Command node

You can initiate a downline-Ioad request using the load and trigger commands at a command node. These commands cause a target node to issue a downline load request.

There are no commands that you can use to initiate an upline dump; only target nodes initiate upline dump requests.

Host node

The host node actually perfonns a downline load, receives an upline dump, or connects to a remote console server. The host node must be on the same Ethernet network as the target node, because downline loads, upline dumps, and connections to remote console servers are perfonned with circuit-level access instead of logical links.

• Target node

The target node receives the bootstrap loaders and the system image file. Target nodes issue downline-Ioad requests either in response to requests from command nodes or in the course of the hardware bootstrap routine. If a target node senses an impending system failure, it can initiate an upline-dump request.

## **A.2 Obtaining the Hardware Ethernet Address**

There are three ways to obtain the hardware Ethernet address for a processor: using the DECnet ncp program, using the ULTRIX arp command, and issuing commands at the system console when the processor is in console mode.

### **A.2.1 USing the ncp Program**

To use the ncp program to find the Ethernet address for a processor, type:

# ncp show line *dev-c* characteristics

The symbol *dev-c* is the circuit ID, as specified in Section 2.1.5.3.

### **A.2.2 Using the arp Command**

You can use the arp command to find the Ethernet address for a processor in the Address Resolution Protocol (ARP) table. For example, if the host name is bangor, type:

# arp-bangor

The Ethernet address for bangor is displayed, for example, as follows:

bangor (128.47.40.94) at 8:0:2b:3:f4:a2

If no entry exists for the processor's address, use the rsh command to resolve the entry. For example:

# rsh bangor who

Even if this command fails, it fills the ARP table entry for the processor's Ethernet address.

### **A.2.3 Using Console Mode (VAX Processors Only)**

If the ncp and arp commands fail, you can use the console mode of VAX processors to obtain the Ethernet address. Follow these instructions, which assume your hardware has been installed at the default control status register (CSR) addresses:

First, obtain the console mode prompt:

»>

What you then do depends on your processor type.

If your processor is a MicroVAX II, VAX station II, or VAX station II/GPX, type the following sequence at the console mode prompt:

»> e/p/w 20001920 P 20001920 FF08 »> e P 20001922 FFOO »> e P 20001924 FF2B »> e P 20001926 FF03 »> e P 20001928 FF05 »> e P 2000192A FF8B

The hardware Ethernet address is made up of the last two characters from each line displayed by the system. In the previous example, the hardware Ethernet address is:

08-00-2B-03-05-8B

If your processor is a VAXstation 2000 or Micro VAX 2000, type the following at the console mode prompt:

 $>>$  t. 50

The system prints the hardware Ethernet address on the second line of the  $\pm 50$ printout (note that "ID" is not part of the hardware Ethernet address):

ID OB-OO-2B-02-FO-36

If your processor is a MicroVAX or VAXstation 3000-series system, type the following sequence at the console mode prompt:

>>> show ether

The system prints the hardware Ethernet address:

08-00-2B-02-FO-36

If the target node is a DECserver 200, the Ethernet hardware address is on a label on the back of the unit.

### **A.3 Downline Loading**

Ethernet nodes running ULTRIX software can downline-Ioad an operating system image to a remote node. For example, you can downline-Ioad a DECserver 200 system load image file from your ULTRIX system to a DECserver 200. In this case, the load image file is pr0801eng. sys.

### **A.3.1 Prerequisites for Downline Loading**

Before attempting a downline-Ioad operation, you must ensure that the nodes, lines, and circuits involved in the load meet the following requirements:

• The target node must be on the same Ethernet as the ULTRIX host system, because a host uses circuit-level access to load a target node.

- If the load is operator-initiated, the bootstrap at the target node must be capable of both recognizing trigger messages and sending program requests.
- The physical hardware devices must be set up correctly to support the load.
- For target-initiated loads, the host node device involved in the load operation must be enabled to perform service functions. To enable the host node device, run / etc/mop mom as a background task on the ULTRIX system. When mop mom receives a program load request, it forks and executes the loader, /usr/lib/dnet/mop\_dumpload, which performs the downline load.
- The host node must have access to the load files. The location of the files can be specified in the target node's program load request or can default to the information contained in the nodes database.

Downline-Ioading can be initiated by an operator or by a target node, such as a DEC server 200.

### **A.3.2 Operator-Initiated Downline Loads**

You can initiate a downline load using the load or the trigger command, depending on whether the operation is initiated by the host node or the target node.

- **A.3.2.1 The load Command –** You can use the load command to cause the host node to load the specified target node, such as a DEC server. Before you can issue a load command, the target node must support the load command, and the nodes database must contain these definitions:
	- The service circuit over which the load is performed
	- The Ethernet hardware address of the target node
	- The service password needed to gain access to the target node, if not specified in the load command
	- The name of the image file to use, if not specified in the target node's program load request

You can define an entry in the nodes database with the addnode command. For security reasons, you can choose not to include a target node's service password in the database. In that case, you must specify the service password in the load command line using the -p option.

The load command sends a Maintenance Operation Protocol (MOP) bootstrap message to a target node, and then waits for the target node to send its program load requests. The load command honors requests for secondary, tertiary, and system loaders, in that order, starting from any stage in the loading sequence. The load command waits for program requests from the target node until the operating system has been sent to the target and then the load request exits. The file /usr / spool/mqueue/ syslog contains information created by load requests.

- **A.3.2.2** Using the load Command Use the following procedure for downline-loading a target node using the load command:
	- 1. You can use the dsvconfig script, if available, or the addnode command to define the required information in the nodes database for the target node. In this example, the target node is a DEC server 200 called auburn:
		- # addnode auburn -h 08-00-2b-02-40-4e \

 $-p$  12345 \  $-c$  una-0 \ -1 ps0801eng

The addnode command in this example specifies one load file for auburn, because the node is loaded in a single stage.

2. Issue the load command:

# fete/load auburn

The load command in the example sends a MOP bootstrap message to node auburn, which responds by sending a program load request for the primary loader to the host node.

**A.3.2.3** The trigger Command – The trigger command directly triggers the bootstrap mechanism of a target node, causing the target to send a program load request to the Ethernet dump/load assistance multicast address. The trigger command has the same result as pushing the BOOT switch on a target node. It initiates a downline load to the target node from the first host node to respond to the request.

> Before you can issue a trigger command, the target node must support the trigger command, and the nodes database must contain these definitions:

- The service circuit over which the load is performed
- The Ethernet hardware address of the target node
- The service password needed to gain access to the target node, if not specified in the trigger command
- The name of the image file to use, if not specified in the target node's program load request

You can define an entry in the nodes database with the addnode command. For security reasons, you can choose not to include a target node's service password in the database. In that case, you must specify the service password in the trigger command line using the -p option.

- **A.3.2.4** Using the trigger Command Use the following procedure to initiate a downline load using the trigger command:
	- 1. Use the addnode command to define the required information in the nodes database for the target node, as described in Section A.3.2.2.
	- 2. Issue the trigger command:
		- # fete/trigger auburn

Note that this example assumes that the service circuit, the Ethernet hardware address, and the service password for auburn are defined in the nodes database, as done by the addnode command. The command in the example sends a MOP bootstrap message to the target node auburn. This boot message causes auburn to send a program load request message to the Ethernet load assistance multicast address. The trigger command exits, and auburn continues to carry out the procedure for a target-initiated downline load.

### **A.3.3 Target-Initiated Downline Loads**

A target node initiates a downline load by triggering its bootstrap ROM and issuing a program load request.

A target-initiated downline load occurs when a target node does not have a specific host node from which to request a program load (for example, if a target's host node crashes, or when the BOOT switch on a target node is pressed). Target-initiated loads proceed as follows:

- 1. The target node sends a program load request message to the Ethernet load assistance multicast address AB-OO-OO-OI-00-00. This message is a request for any node on that Ethernet to perform the load.
- 2. Each node on the Ethernet whose circuits are enabled for service operations searches its nodes database for an entry corresponding to the information in the program load request. When a node finds a node entry with an Ethernet hardware address matching the hardware address of the requesting target node, the node determines if it can downline-Ioad the target. The node then sends the secondary loader to the target node, if requested, or a message volunteering to perform the load, if the target is requesting the tertiary loader or system load file. This information is logged in /usr / spool/mqueue/ syslog.
- 3. The target chooses the node that responds first to proceed with the loading sequence. It does not send a message to any other node. The loading sequence (described in Section A.3.4) continues with the designated host node performing the downline load.

### **A.3.4 Downline Load Sequence**

The load sequence is the same, whether a load request is initiated by the system manager or by a target node.

The first program to run at the target node is the primary loader. Typically, this program is executed directly from the target node's bootstrap ROM or is in the microcode of the load device (such as una or qna). The target node's primary loader is triggered, and the target node sends a request program load message to the host node. Usually, the primary loader requests a secondary loader program, which, in tum, requests a tertiary loader. The last program to be loaded is the operating system.

In this sequence, each program requests the next one until the operating system is loaded. After the load sequence is complete, the target receives a message with the name of the host and places the name in its volatile database.

### **Note**

For a DEC server 200 terminal server, the first and only program load request message is for the system load file.

## **A.4 Upline Dumping of Memory**

You can include certain parameters in the nodes database that allow a specified Ethernet target node to dump its memory into a file on your UL TRIX system. This procedure is called upline dumping. Upline dumping is a valuable tool for crash analysis.

When a target node that is capable of upline dumping detects an impending system failure, that system requests an upline dump.

### **Note**

You should check the /usr/spool/mqueue/syslog file after a power failure or severe weather storm. Many upline dump requests can cause the syslog file to grow quite large in a relatively short time.

Upline dumping, unlike downline loading, is always initiated by the target node. There are no commands to initiate an upline dump. The ULTRIX system uses the Maintenance Operation Protocol (MOP) to perform an upline dump.

### **A.4.1 Prerequisites to Upline Dumping**

Before attempting an upline dump operation, you must ensure that the nodes, lines, and circuits involved in the upline dump operation meet these requirements:

- The target node must be on the same Ethernet as the host node, because the host uses circuit level access to dump the target node.
- The host node device involved in the dump operation must be enabled to perform service functions. To enable the host node device, run  $/etc/mop$  mom as a background task on your ULTRIX system. When mop mom receives an upline dump request, it forks and executes the loader, /usr/lib/dnet/mop dumpload, which performs the dump.
- The target must supply a memory size value and a starting memory address in the request memory dump message that it sends to the host.
- The host must have a dump file for the target node specified in its nodes database, and it must be able to create this file. The dump file is defined with the addnode command.

### **A.4.2 Upline Dump Sequence**

The following steps outline the upline dump process:

1. When a target node senses a system failure, it sends a request dump service message to its host node, the node that originally downline-Ioaded it. If the host node is available, the upline dump proceeds as described in step 2. If the host node is unavailable, the target node sends a memory dump request to the Ethernet dump/load assistance multicast address AB-00-00-01-00-00. This message contains information about the memory size and the upline dump device type at the target node.

Each node on the Ethernet checks its nodes database to determine if it can accept an upline dump from the target node. The nodes that can accept dumps respond to the target node. The target node chooses the first node that responds to continue the dumping sequence. It does not send a message to any other node. The dumping sequence then continues as described in step 2.

2. From the dump request message sent by the target node, the host retrieves the memory dump count and the memory address from which to start dumping. It also retrieves the name of the file where the target's memory image will be stored from the target's nodes database entry. The host node then sends to the

target node a MOP request memory dump message with the starting address and buffer-size values.

- 3. Using the values it receives from the host, the target returns the requested block of memory in a MOP memory dump data message. The host receives the block of dump data, places it in the dump file, increments the memory address by the number of locations sent, and sends another request memory dump message to the target. This sequence is repeated until the amount of memory dumped matches the memory size specified in the dump request.
- 4. When the upline dump is completed, the host node sends a dump complete message to the target node and attempts to downline-Ioad the target by sending a trigger message.

## **A.S Remote Console Capabilities**

The console carrier requester command, ccr, sets up a logical connection between your ULTRIX system and the console carrier server on a remote node. The ccr command enables a terminal to act as the console for a remote unattended node. For example, your terminal can act as the console for the DECserver 100 terminal server and its resident software.

You can use the ccr command to force a crash if a server node becomes unresponsive. To determine how to force a crash, see the documentation for your server products.

When you use the ccr command, the remote console carrier server is in one of these states:

- Loaded and unreserved
- Loaded and reserved
- Not loaded

If the console carrier server is loaded and unreserved, issuing the  $cc\bar{c}$  command reserves it, and this message appears on your terminal:

ccr: Remote console reserved

If the console carrier server is loaded and reserved by another user, the following message appears on your terminal:

ccr: Remote console already in use

If the console carrier server is not loaded, the ccr command loads the server. To load a server, an ULTRIX system may need to have the console carrier server image file and its loader file present in the directory  $/\text{usr}/\text{lib}/\text{dnet}$ . When the server is loaded, the ccr command reserves the console and proceeds.

Before you can use the ccr command, these requirements must be met:

- The host node (your ULTRIX system) and the remote node must be on the same Ethernet.
- The nodes database must contain these definitions, or they must be specified in the ccr command line:

- The service circuit to the target node

- The Ethernet hardware address of the target node
- The service password needed to gain access to the target node

You can define an entry in the nodes database with the addnode command.

You issue the ccr command as follows:

# /etc/ccr dallas ccr: Remote console reserved # (enter DECserver remote access password) **CTRL/D** ccr: Remote console released #

This command connects to the remote console server on dallas. While in console carrier mode, you can press CTRL/B which operates as a break command that gets the attention of the console online debugging tool (ODT). Your terminal remains in console carrier mode until you press CTRL/D to terminate the ccr command.

### **Note**

In some cases you may have to enter a service password to access the remote console. See the remote console's documentation or your system manager to determine the password.

 $\bar{\mathcal{A}}$ 

 $\label{eq:2.1} \frac{1}{\left\| \mathcal{L} \right\|_{\mathcal{L}^{1}}}\leq \frac{1}{\left\| \mathcal{L} \right\|_{\mathcal{L}^{1}}}\leq \frac{1}{\left\| \mathcal{L} \right\|_{\mathcal{L}^{1}}}\leq \frac{1}{\left\| \mathcal{L} \right\|_{\mathcal{L}^{1}}}\leq \frac{1}{\left\| \mathcal{L} \right\|_{\mathcal{L}^{1}}}\leq \frac{1}{\left\| \mathcal{L} \right\|_{\mathcal{L}^{1}}}\leq \frac{1}{\left\| \mathcal{L} \right\|$ 

**This appendix contains a sample program,** dial. c, **that employs a LAT hostinitiated connection, commonly called a reverse LAT.** 

## **B.1 Program Listing**

You can find the dial.c program in the following directory:

```
/usr/examples/lat 
/* 
* d i a 1 
 * 
* Description: 
This sample program illustrates the use of a LAT Host-
 * 
 * 
 * 
 * 
 * 
 * 
                Initiated Connection. It connects /dev/ttyxx to a DEC 
                SCHOLAR modem that is attached to the port "LAT_PORT" 
                on the DECserver 200 "LAT_SERVER". After a successful 
                open, it autodials a phone number to a host computer 
                and emulates a terminal connected to the host computer. 
  Setup:
 * 
                Before invoking 'dial', LAT SERVER and LAT PORT must be 
                defined by the lcp command: 
 * 
 * 
 * 
 * 
 * 
 * 
* To compile: cc -0 dial dial.c 
                lcp -h /dev/ttyxx:LAT_SERVER:LAT_PORT 
                Access to '/dev/ttyxx' must be Read/Write for the user 
                of ' dial' . 
* Usage:
                dial phone# /dev/ttyxx
 * 
  Comments: In terminal emulation:
 * 
 * 
                  A) (CTRL/)) for escape character 
                  A]? for help 
 * Alb to send break signal
 */ 
#ifndef lint 
static char *sccsid="@(#)appb.revlatexample 
1.4 9/3/88"; 
#endif 
#include <stdio.h> 
#include <ctype.h> 
#include <signal.h> 
#include <sgtty.h> 
#include <sys/types.h> 
#include <sys/file.h> 
#include "/sys/h/ioctl.h" 
/* 
* For DEC SCHOLAR modem (See SCHOLAR 2400 Modem Owner's Manual)
```

```
1 (CTRL/A) - autodialer 
 * byte 1: 
                P - pulse dialing T - tone dialing 
 * byte 2: 
 * last byte: 
! - start dialing 
 */ 
u char nl[20]={0x01, "P123-4567!"};
int fd; 
void nodial(); 
main (argc,argv) 
int argc; 
char *argv[];
{ 
    char buf[BUFSIZ]; 
/* Read/write buffer */ 
    int len; 
    /* 
     * Open reverse LAT device. Set the O NDELAY bit so
     * that we get an EBUSY error if the LAT_PORT is busy. 
     * Without this, our request might get queued by the 
     * terminal server (if the port is busy & queuing is on) 
     * and we might sit waiting for a long time. 
     */ 
    if ( (fd = open(argv[2], O_RDWR[0_NDELAY)) < 0 )
     { 
    perror(argv[O]); 
       goto doneonerror; 
    \lambda/* get phone # */ 
    len = strlen(argv[1]);
    \text{strcpy}(\text{snl}[2], \text{argv}[1]);nl [len+2] = '!;
                                   /* ! for start dialing */ 
    write(O, "Dialing ", 8); 
                                  /* print 'Dialing phone#, wait...' */
    write (0, argv[1], len);write(O, ", wait ... ", 10); 
    write (fd, nl, len+3); \overline{\qquad} /* send phone # to modem for autodial */
     signal (SIGALRM, nodial); /* 
Give call 60 seconds to go thru */ 
    alarm (60) ; 
                                         /* get echo of phone # */ 
    read(fd, buf, 80); 
    signal (SIGALRM, SIG IGN);
    len = read(fd, buf, 80);
                                         /* get return status */ 
    buf[len] = 0x00;printf("%s", buf); 
                                         /* print return status */ 
    if (buf[0] == 'A') termmain(); \quad /* act as terminal emulator if */
                                         /* 'Attached', exit otherwise */ 
doneonerror: 
    printf("Try later\n"); 
    exit(1);\mathcal{F}void nodial () 
{ 
    char buf[BUFSIZ]; /* Read/write buffer */ 
    printf("\nDial out failed\n"); 
    exit(1);\mathcal{F}/* 
 * The remainder of the this program is a terminal emulator. 
 */ 
struct sgttyb Isgttyb, sgttyb, sgttyb1; 
struct tchars Itchars, tcharsl;
```

```
struct ltchars Iltchars, ltchars; 
int fd, readfd, writefd, exception, outfile, ret, retl; 
void resettty(); 
terrnmain () 
{ 
    char buf[BUFSIZ]; 
/* Read/write buffer */ 
    char *bufptr; 
    int on = 1;
    ioctl(O, TIOCGETP, &Isgttyb); 
    ioctl(O, TIOCGETC, &Itchars); 
    ioctl(O, TIOCGLTC, &Iltchars); 
    /* 
     * Set the terminal into CBREAK | NOECHO | -CRMOD mode so
     * that we can handle character buffering and echo ourselves. We will 
     * also disable all special character handling except ^S and ^Q.
     */ 
    sgttyb = Isgttyb; 
    sgttyb.sg_flags |= CBREAK;
    sgttyb.sg_flaqs \&= \sim (ECHO \mid CRMOD);ioctl(O, TIOCSETP, &sgttyb); 
    tcharsl = Itchars; 
    tcharsl.t_intrc = tcharsl.t_quitc = tcharsl.t_eofc = tcharsl.t_brkc = -1;
    ioctl(O, TIOCSETC, &tcharsl); 
    10001(0) II000110, dechars.t, (dsuspc = ltchars.t_rprntc = ltchars.t_flushc
                     = ltchars.t_werasc = ltchars.t_lnextc = -1;
    ioctl(0, TIOCSLTC, &ltchars);
    ioctl(fd, TIOCGETP, &sgttybl); 
    sgttybl.sg flags |= RAW;
    sgttybl.sg_flags &= -ECHO; 
    ioctl(fd, TIOCSETP, &sgttybl); 
    ioctl(fd, FIONBIO, &on); 
    signal (SIGHUP, resettty);
    signal (SIGINT, resettty);
    signal (SIGQUIT, resettty);
    signal (SIGBUS, resettty);
    signal (SIGSEGV, resettty);
    printf("escape character: ^]; help: ^]?\r\n\n");
    for (i; j){ 
        readfd = exception = (1 \le f d) + (1 \le 0);if ((select(fd+1, &readfd, 0, &exception, 0)) > 0)
        { 
             if (readfd \kappa (1 << fd))
             { 
                 if ((ret = read(fd,buf, BUTSIZ)) \leq 0){ 
                     printf("ret: %d\n", ret); 
                     goto done;; 
                 }<br>ret1 = write(0,buf,ret);
                 ret - ret1;
                 buffer = but + ret1;while (ret) 
                 { 
                     writefd = 1 \lt\lt 0;
```

```
select (fd+1, 0, &writefd, 0, 0); 
                         if (writefd \& (1 << 0))
                         { 
                              ret1 = write(0, buffer, ret);ret - ret1;
                              buffer = buffer + ret1;\mathcal{L}\mathcal{E}} 
               if (readfd \& (1 << 0))
               { 
                    ret = read(0, but, BUFF1Z);if (*but == 0x1d){ 
               if ( ! (*buf = esccommands())continue; 
                    \mathbf{1}write(fd,buf,ret); 
               \text{if (exception 6 (1 << fd))}{ 
                    printf("exception: \n");
                    goto done; 
               \mathbf{I}else 
          { 
               perror("select: \n"); 
               goto done; 
          \mathcal{F}\mathcal{F}done: 
    printf("\nEXIT! ");
    resettty(); 
\mathcal{F}void resettty () 
{ 
    int off = 0;
     /* 
     * Restore the terminal characteristics to their state before the 
      * current session was entered. 
      */ 
     ioctl(O, TIOCSETP, &Isgttyb); 
     ioctl(O, TIOCSETC, &Itchars); 
     ioctl(O, TIOCSLTC, &Iltchars); 
     close(fd); 
     printf("\nUltrix LAT dial out disconnected\n\n");
     exit(0);
\, }
/* 
 * 
            esc com man d s 
 * 
 * for input chatacter:<br>* ?: this menu
 * ?: this menu<br>* p: escape to
  * p: escape to local command mode
 \begin{array}{ccc}\n\star & b: & \text{send} & \text{s} \\
\star & \text{esc}: & \text{send} & \uparrow\n\end{array}* b: send a break 
 * all others: exit esacape mode 
 * 
 */ 
esccommands ()
```

```
\left\{ \right.char chi 
    int ret; 
    ret = read(0, & ch, 1);switch (ch) 
    { 
    case'p': 
        localcommands();
        break; 
    case 'b': 
            ioctl(fd, TIOCSBRK, 0); 
        break; 
    case Oxlb: 
        return (Oxld); 
    case '?': 
        printf("\t?\tthis menu\r\n");
          printf("\tp\tescape to local command mode (? for help)\r\n");
        printf("\tb\tsend a break\r\n");
        printf("\tescape\tsend ^]\r\n");
        printf("\tothers\texit escape mode\r\n");
    \mathcal{F}return(O); 
\, }
\frac{1}{\ast}1 0 cal com man d s 
 * 
*/ 
extern char **environ; 
localcommands() 
{ 
    char command[512];
    int notdone = l,pid; 
    /* 
     * Reset the terminal to its original state. 
     */ 
    ioctl(O, TIOCSETP, &Isgttyb); 
    ioctl(O, TIOCSETC, &Itchars); 
    ioctl(O, TIOCSLTC, &Iltchars); 
    printf("\n");
    while (notdone) 
    { 
    printf("local command> H); 
    if (gets (command) == NULL) 
    { 
             printf("\nEXIT! ");
        resettty(); 
    } 
    switch (command[OJ) 
    { 
        case '?': 
        printf("\tsuspend\tsuspends lat\n");
        printf("\texit\texits\n");
        printf("\t^D\texits\n");
        printf("\tcmd\tinvoke shell to execute command\n"); 
        printf("\t\tblank line resumes lat\n\n"); 
        case '\0': 
        not done = 0;
```

```
break;
```

```
default: 
    /* 
     * Check for special commands that we handle locally. 
     */ 
    if (strcmp(command, "suspend") == 0) 
    { 
        kill (getpid(), SIGTSTP); 
        break; 
    \text{if } (\text{strommand}, \text{ "exit"}) == 0){ 
                 printf("\nEXIT! ");
             resettty();
    } 
    pid = fork();
    if (pid < 0)
    { 
        perror("lat server - fork failed"); 
        break; 
    if (pid == 0) 
    { 
         if (execle(getenv("SHELL"), getenv("SHELL"), "-c", 
                               command, 0, environ) < 0)
        perror("lat server - unable to exec shell"); 
        exit(1);
        } 
    \mathbf{)}wait(O); 
    break; 
\, }
\mathbf{I}/* 
 * Reset the terminal to its state on entry. 
 */ 
ioctl(0, TIOCSETP, &sgttyb);
ioctl(O, TIOCSETC, &tcharsl); 
ioctl(0, TIOCSLTC, &ltchars);
```
 $\,$  }

This appendix contains a sample program, latdlogin. c, that can replace the /usr/etc/getty program for each tty to be used as a LAT/Telnet gateway in a local network. You can find latdlogin. c in the following directory:

/usr/examples/lat

## **C.1 Setting Up the Program**

Before running the program, you must execute an  $1 \text{ cp}$  command to define the service and the tty devices to be used for the service. For example:

```
# lcp -v nodnam \ 
    -v latdlogin:/dev/tty7,/dev/tty8 \ 
    -v "nodnam lat service" \ 
   -v "lat/dlogin gateway service"
```
The example 1 cp command reserves the LAT ttys with minor devices 7 and 8 for use as lat/dlogin gateways. In addition, you must change the tty for entries in /etc/ttys, replacing getty with the name of the program, latdlogin. For example:

```
tty07"/etc/latdlogin 2" vt100 on nomodem #lat/dlogin gateway 
tty08"/etc/latdlogin 2" vt100 on nomodem #lat/dlogin gateway
```
In the code, note the use of the ioctl LIOCTTYI. This ioctl returns information specific to LAT ttys in a structure of type ltattyi. The structure is defined in the header file / sys/h/ltatty.h.

Within the ltattyi structure, the server name and the port associated with a given LAT tty are returned in structure members lta\_server\_name and 1 ta port name as null-terminated ASCII strings. If the user at the LAT terminal specified a destination string in the request to connect to the service, that string is returned in structure member lta\_dest\_port.

## **C.2 Using the Program**

To use the service, a person at a terminal can use the CONNECT command to establish a connection to a remote node. For example:

Local> CONNECT LATDLOGIN NODE LOCAL DEST REMOTE

As a result, the server would return the following message to the user, including the login prompt from the remote node REMOTE:

Local> LAT TO DLOGIN GATEWAY ON LOCAL CONNECTING TO REMOTE> REMOTE>

When a user logs out from the remote session, the message returned is:

dlogin -- session terminated local -011- session x disconnected from LATDLOGIN

## **C.3 Program Listing**

The following is the latdlogin. c program:

```
/* 
* 1 a t d log i n 
 * 
* Description: This sample program acts as a LAT to DLOGIN gateway. 
                With it, a user at a terminal connected to a terminal
                server can log into remote DECnet nodes without
                having to log into (or even have an account on) the
                local system.
 * 
* Setup: 
 * 
                This program requires that DECnet be installed on
                your system. It is necessary to dedicate one or 
                more lat ttys to the service. For example, to 
                dedicate ttys 14 & 15 you would need to edit 
                /etc/ttys & change the lines for tty14 & tty15 to 
                look like: 
 * 
 * 
 * 
 * 
 * 
 * 
 * 
 * 
 * 
 * 
 * 
 * 
 * 
 * 
 * 
 * 
 * To compile:
                tty14 "/etc/latdlogin std.9600" vt100 on 
                tty15 "/etc/latdlogin std. 9600" vt100 on 
                Then do a "kill -HUP 1" for the change to take effect. 
                Then issue an lcp command to advertise the latdlogin 
                gateway service: 
                lcp -v hostname \ 
                     -v "HOSTNAME" \ 
                     -v latdlogin:/dev/ttyI4,/dev/tty15 \ 
                     -v "lat/dlogin gateway" 
                cc -o latdlogin latdlogin.c
 * Example:
                To access DLOGIN service from LAT terminal:
                CONNECT dlogin NODE hostname DEST DECnet nodename
 * 
* Comments: 
 * 
                More extensive tty set up could be added (such as 
                for the parameters defined in gettytap & termcap). 
                See getty(8). See 'Guide to Ethernet Communication 
                Servers' for LAT service set up. 
 * 
 * 
 */ 
#ifndef lint 
static char *sccsid="@(#)appc.gatewayexample 1.5 9/7/88"; 
#endif 
#include 
<sys/ltatty.h> 
#include 
<sys/ioctl.h> 
#include 
<sgtty.h> 
#include 
<ctype.h> 
#include 
<sys/file.h> 
#include 
<stdio.h> 
struct sgttyb mode = { 0, 0, CERASE, CKILL, CRMOD|ECHO };
char 
hostname[256]; 
char try[256] = "/dev,"struct 
Itattyi Itainfo; 
long 
flags = LCRTERA I LCRTBS I LPRTERA; 
int 
      latfd;
```

```
char *np; 
main (argc, argv) 
int argc; 
char *argv[]; 
    gethostname(hostname, sizeof(hostname));
    /* generate full path name to device special file */ 
    strcat(tty, argv[argc-l]); 
    /* change mode & owner of tty */ 
    chown(tty, 0, 0); 
    chmod(tty, 0622); 
    /* open LAT line */ 
    laffd = open(tty, 0_RDWR);/* get DESTINATION field */ 
    ioctl(latfd, LIOCTTYI, & ltainfo);
    /* make tty stdin, stdout, & stderr */ 
    dup2(latfd, 0);
    dup2(latfd, 1);
    dup2(latfd, 2); 
    /* set tty flags & mode */ 
     ioctl(O, TIOCLSET, &flags); 
     ioctl(O, TIOCSETP, &mode); 
    if (ltainfo.lta_dest-port[O] != 0) 
    { 
         /* A destination was specified in the connect request. */ 
        /* Upper-case it, then exec dlogin. */ 
        printf("\nLAT to DLOGIN gateway on %s connecting to %s\n", 
                hostname,ltainfo.lta_dest-port); 
        for (np = ltainfo.lta_dest-port; *np; np++) 
         \left\{ \right.if (isupper(*np))
                 *<sub>np</sub> = tolower(*np);
        \rightarrowexecl ("/usr/bin/dlogin", "dlogin", ltainfo.lta_dest_port, 0);
    else 
    { 
         /* No destination specified. Print usage & exit. */ 
        printf("\nLAT to DLOGIN gateway usage: "); 
        printf("CONNECT dlogin NODE %s DEST DECnet_host\n", hostname);
        close (latfd) ; 
        exit(0);\mathbf{)}\mathbf{I}
```
 $\left\{ \right.$ 

 $\label{eq:2.1} \frac{1}{\sqrt{2\pi}}\int_{0}^{\infty}\frac{1}{\sqrt{2\pi}}\left(\frac{1}{\sqrt{2\pi}}\right)^{2\alpha} \frac{1}{\sqrt{2\pi}}\int_{0}^{\infty}\frac{1}{\sqrt{2\pi}}\left(\frac{1}{\sqrt{2\pi}}\right)^{\alpha} \frac{1}{\sqrt{2\pi}}\frac{1}{\sqrt{2\pi}}\int_{0}^{\infty}\frac{1}{\sqrt{2\pi}}\frac{1}{\sqrt{2\pi}}\frac{1}{\sqrt{2\pi}}\frac{1}{\sqrt{2\pi}}\frac{1}{\sqrt{2\pi}}\frac{1}{\sqrt{2\$  $\label{eq:2.1} \frac{1}{\sqrt{2}}\int_{0}^{\infty}\frac{1}{\sqrt{2\pi}}\left(\frac{1}{\sqrt{2\pi}}\right)^{2\alpha} \frac{1}{\sqrt{2\pi}}\int_{0}^{\infty}\frac{1}{\sqrt{2\pi}}\left(\frac{1}{\sqrt{2\pi}}\right)^{\alpha} \frac{1}{\sqrt{2\pi}}\frac{1}{\sqrt{2\pi}}\int_{0}^{\infty}\frac{1}{\sqrt{2\pi}}\frac{1}{\sqrt{2\pi}}\frac{1}{\sqrt{2\pi}}\frac{1}{\sqrt{2\pi}}\frac{1}{\sqrt{2\pi}}\frac{1}{\sqrt{2\pi}}$  $\mathcal{L}^{\text{max}}_{\text{max}}$  and  $\mathcal{L}^{\text{max}}_{\text{max}}$ 

## A

addnode command use with nodes database, 2-4 arp command, A-2

## c

ccr command, A-8 command node defined, A-I configuration file editing for load host, 2-1 editing for service node, 2-6 console mode, A-2 creating your own service, 6-1

## o

DECnet load host, 2-1 doconfig command, 2-1 downline load, 2-1 initiating, A-3 messages, 2-4, 2-5 operator initiated, A-4 sequence, A-6 target initiated, A-6 testing, 2-4 dsvconfig script use with nodes database, 2-4

## E

editing configuration file for load host, 2-1 configuration file for service node, 2-6 /etc/printcap file, 3-3 /etc/rc.local file for LAT entries, 2-7 /etc/rc.local file for load host, 2-2 /etc/rc.local file for printers, 3-2 /etc/ttys file for LAT devices, 2-7 /etc/rc.local file ~diting, 2-2, 2-7 /etc/ttys file editing, 2-7 Ethernet address, 2-4, 2-5 obtaining, A-2 Ethernet remote nodes maintenance of, A-I examples /etc/printcap files, 3-3

## G

gateway service, 5-1 sample program, C-1

## H

host node defined, A-I functions, A-I host-initiated connection program interface, 4-1 sample program, B-1 setup, 4-1

## ı

Internet load host, 2-1

## L

LAN service creating your own, 6-1 LAT/Telnet gateway, 5-1 setup, 5-1 startup, 5-1 load command, 2-3, A-4 prerequisites, A-4 using, A-4 load host network interface, 2-2 requirements, 2-1 Ita devices making, 2-6

### M

maintenance of remote nodes, A-I MAKEDEV command, 2-6

## N

ncp program, A-2 network interface load host, 2-2 setting up, 2-2 node host node (Ethernet), A-I target node, A-I nodes database, 2-2

### p

Phase IV load host, 2-1 port names defining, 3-2 printcap file editing, 3-3 examples, 3-3 testing, 3-4

printer hardware characteristics, 3-1 printer spool directories, 3-4 printers matching printer and server settings, 3-1 setting up on terminal servers, 3-1

## R

rc.local file editing for printers, 3-2 reverse LAT, B-1 reverse LAT connections *See* host-inititated connection

## s

server names defining, 3-2 service node, 2-1 requirements, 2-5 service node circuit ID, 2-5 special files, 3-2 terminals, 2-6 spool directories setting up, 3-4 system rebooting, 2-3 system configuration file, 2-1, 2-6

## T

target node defined, A-2 terminal server capabilities, 1-1 downline-Ioading, 2-3 setup, 2-1 terminal server load image installing, 2-3 terminal server name obtaining, 3-3 terminal server port settings, 3-1 testing printer settings, 3-1

trigger command, 2-3, A-5 initiating downline load, A-5 prerequisites, A-5

## u

### ULTRIX

and terminal servers on an Ethernet, 2-4 examples directory, B-1, C-l upline dumping, 2-1 defined, A-6 initiating, A-6 sequence, A-7 user-created LAN service, 6-1 programming, 6-1 setup, 6-2 starting up, 6-2 user-defined service example program, C-l

 $\pmb{\hat{\ast}}$ 

 $\label{eq:2.1} \mathcal{L}(\mathcal{L}(\mathcal{L})) = \mathcal{L}(\mathcal{L}(\mathcal{L})) = \mathcal{L}(\mathcal{L}(\mathcal{L})) = \mathcal{L}(\mathcal{L}(\mathcal{L}))$  $\label{eq:2.1} \frac{1}{\sqrt{2}}\left(\frac{1}{\sqrt{2}}\right)^{2} \left(\frac{1}{\sqrt{2}}\right)^{2} \left(\frac{1}{\sqrt{2}}\right)^{2} \left(\frac{1}{\sqrt{2}}\right)^{2} \left(\frac{1}{\sqrt{2}}\right)^{2} \left(\frac{1}{\sqrt{2}}\right)^{2} \left(\frac{1}{\sqrt{2}}\right)^{2} \left(\frac{1}{\sqrt{2}}\right)^{2} \left(\frac{1}{\sqrt{2}}\right)^{2} \left(\frac{1}{\sqrt{2}}\right)^{2} \left(\frac{1}{\sqrt{2}}\right)^{2} \left(\$ 

## **Technical Support**

If you need help deciding which documentation best meets your needs, call 800-343-4040 before placing your electronic, telephone, or direct mail order.

### **Electronic Orders**

To place an order at the Electronic Store, dial 800-234-1998 using a 1200- or 2400-baud modem from anywhere in the USA, Canada, or Puerto Rico. If you need assistance using the Electronic Store, call 800-DIGITAL (800-344-4825).

## **Telephone and Direct Mail Orders**

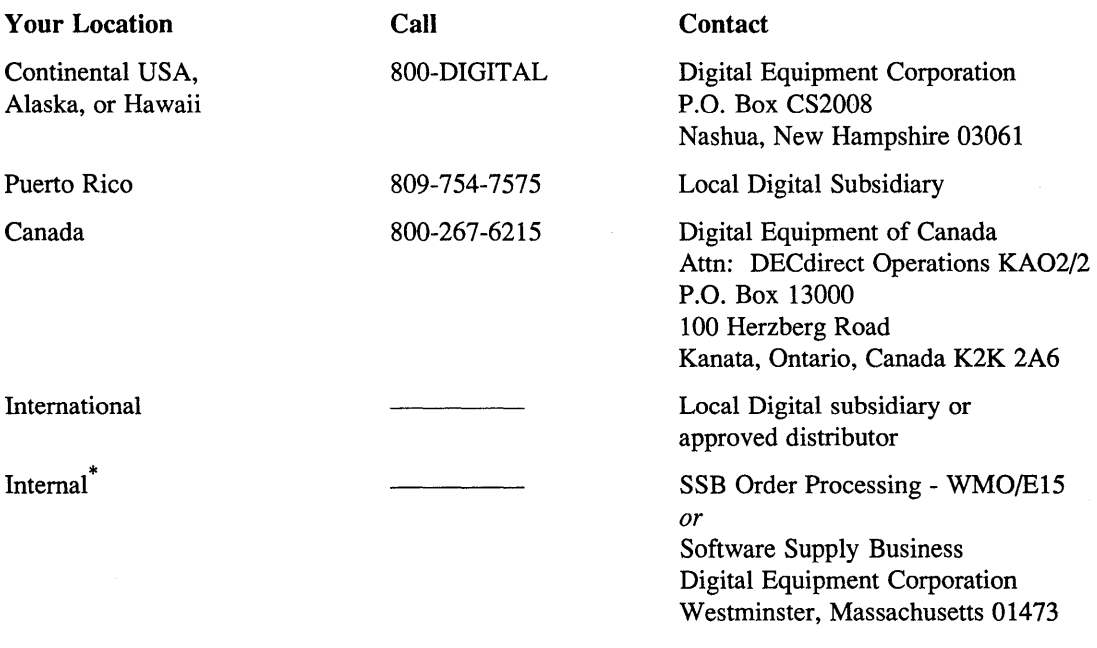

\* For internal orders, you must submit an Internal Software Order Form (EN-01740-07).

## **Reader's Comments**

**ULTRIX**<br>Guide to Ethernet Communications Servers AA-ME98B-TE

Please use this postage-paid form to comment on this manual. If you require a written reply to a software problem and are eligible to receive one under Software Performance Report (SPR) service, submit your comments on an SPR form.

Thank you for your assistance.

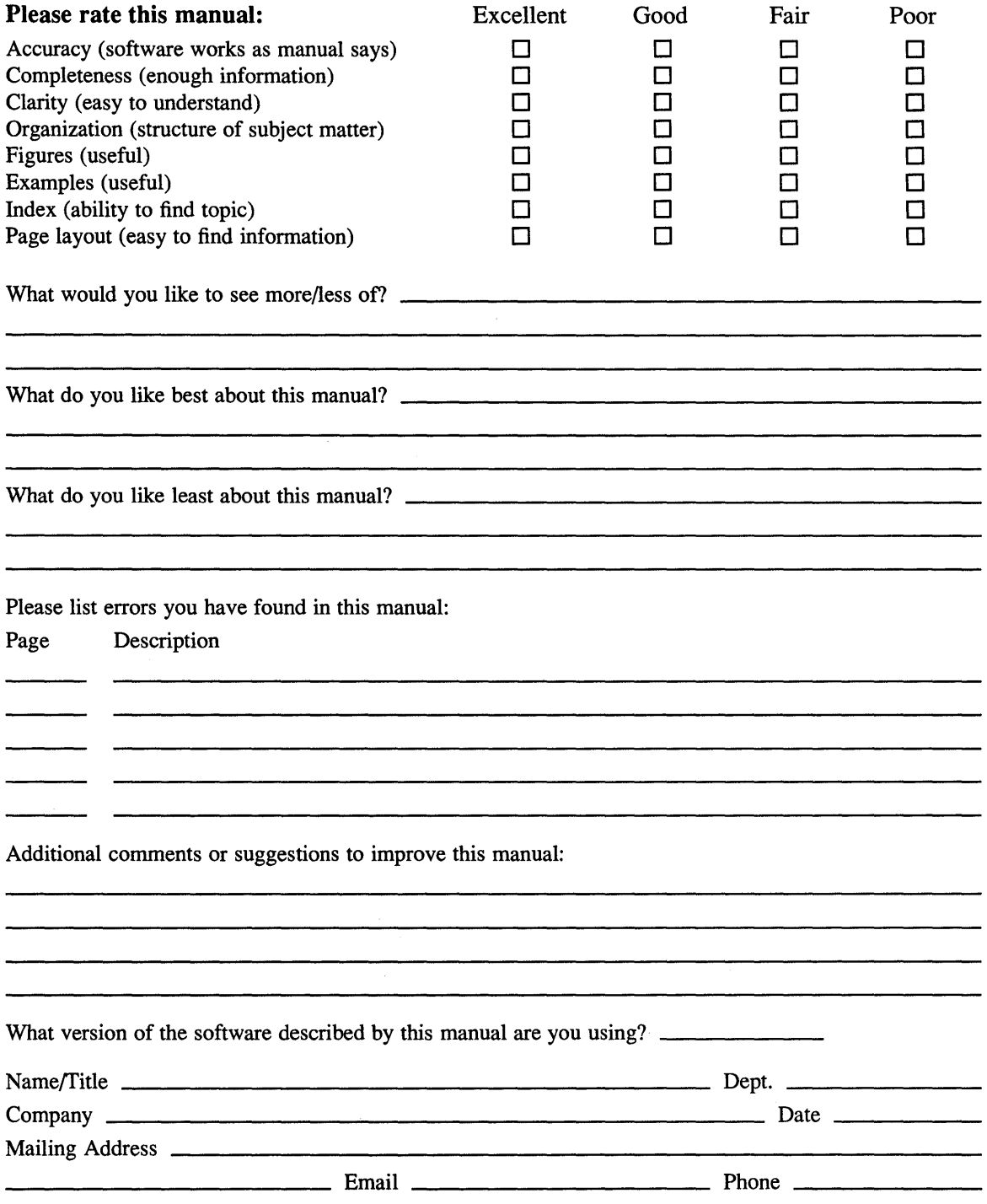

Do Not Tear - Fold Here and Tape ---------------

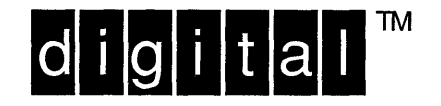

NO POSTAGE NECESSARY IF MAILED IN THE **UNITED STATES** 

POSTAGE WILL BE PAID BY ADDRESSEE

**DIGITAL EQUIPMENT CORPORATION** OPEN SOFTWARE PUBLICATIONS MANAGER ZKO3-2/Z04 110 SPIT BROOK ROAD NASHUA NH 03062-9987

**BUSINESS REPLY MAIL** FIRST-CLASS MAIL PERMIT NO. 33 MAYNARD MA

## **Manddonlandddahlahdahlahlal**

 $------$  Do Not Tear – Fold Here  $------$ 

Cut Along<br>Dotted Line

## **Reader's Comments**  ULTRIX

Guide to Ethernet Communications Servers AA-ME98B-TE

Please use this postage-paid form to comment on this manual. If you require a written reply to a software problem and are eligible to receive one under Software Performance Report (SPR) service, submit your comments on an SPR form.

Thank you for your assistance.

 $\bar{z}$ 

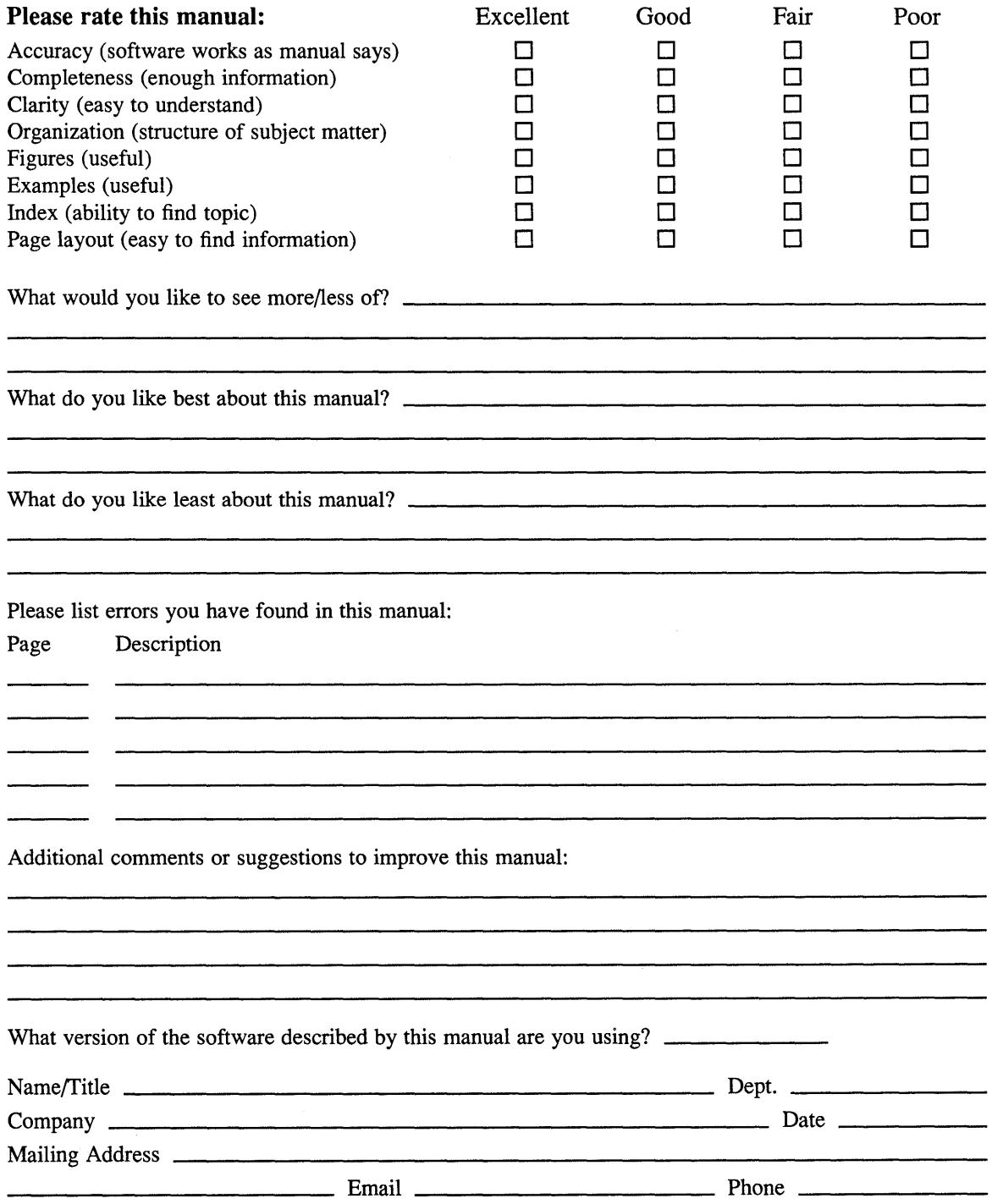

Do Not Tear – Fold Here and Tape ––––––– -------

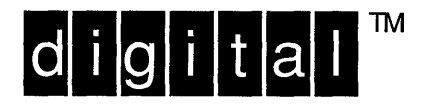

NO POSTAGE **NECESSARY** IF MAILED IN THE **UNITED STATES** 

# **BUSINESS REPLY MAIL**

FIRST-CLASS MAIL PERMIT NO. 33 MAYNARD MA

POSTAGE WILL BE PAID BY ADDRESSEE

DIGITAL EQUIPMENT CORPORATION OPEN SOFTWARE PUBLICATIONS MANAGER ZKO3-2/Z04 110 SPIT BROOK ROAD NASHUA NH 03062-9987

## Ulundidinallandilidahlahdahladilid

Do Not Tear – Fold Here  $--$ ------

> Cut Along Dotted Line

 $\label{eq:2.1} \frac{1}{\sqrt{2}}\int_{\mathbb{R}^3}\frac{1}{\sqrt{2}}\left(\frac{1}{\sqrt{2}}\right)^2\frac{1}{\sqrt{2}}\left(\frac{1}{\sqrt{2}}\right)^2\frac{1}{\sqrt{2}}\left(\frac{1}{\sqrt{2}}\right)^2\frac{1}{\sqrt{2}}\left(\frac{1}{\sqrt{2}}\right)^2\frac{1}{\sqrt{2}}\left(\frac{1}{\sqrt{2}}\right)^2\frac{1}{\sqrt{2}}\frac{1}{\sqrt{2}}\frac{1}{\sqrt{2}}\frac{1}{\sqrt{2}}\frac{1}{\sqrt{2}}\frac{1}{\sqrt{2}}$ 

 $\label{eq:2.1} \frac{1}{\sqrt{2}}\int_{\mathbb{R}^3}\frac{1}{\sqrt{2}}\left(\frac{1}{\sqrt{2}}\right)^2\frac{1}{\sqrt{2}}\left(\frac{1}{\sqrt{2}}\right)^2\frac{1}{\sqrt{2}}\left(\frac{1}{\sqrt{2}}\right)^2\frac{1}{\sqrt{2}}\left(\frac{1}{\sqrt{2}}\right)^2.$  $\mathcal{L}^{\text{max}}_{\text{max}}$  and  $\mathcal{L}^{\text{max}}_{\text{max}}$  $\label{eq:2.1} \frac{1}{\sqrt{2}}\int_{\mathbb{R}^3}\left|\frac{d\mathbf{x}}{d\mathbf{x}}\right|^2\,d\mathbf{x}^2\,d\mathbf{x}^2\,d\mathbf{x}^2\,d\mathbf{x}^2\,d\mathbf{x}^2\,d\mathbf{x}^2\,d\mathbf{x}^2\,d\mathbf{x}^2\,d\mathbf{x}^2\,d\mathbf{x}^2\,d\mathbf{x}^2\,d\mathbf{x}^2\,d\mathbf{x}^2\,d\mathbf{x}^2\,d\mathbf{x}^2\,d\mathbf{x}^2\,d\mathbf{x}$